#### UNIVERSITAS PAHLAWAN TUANKU TAMBUSAI FAKULTAS TEKNIK PROGRAM STUDI TEKNIK INFORMATIKA

#### **BATAS MATERI KULIAH**

: PEMOGRAMAN BERORIENTASI OBJEK

# Extra SKS : 3/4<br>Dosen Pengampu : DEDDY GUSMAN, S.Kom, M.T.I<br>Dosen Pengajar :

 $SKS$ : 3/4

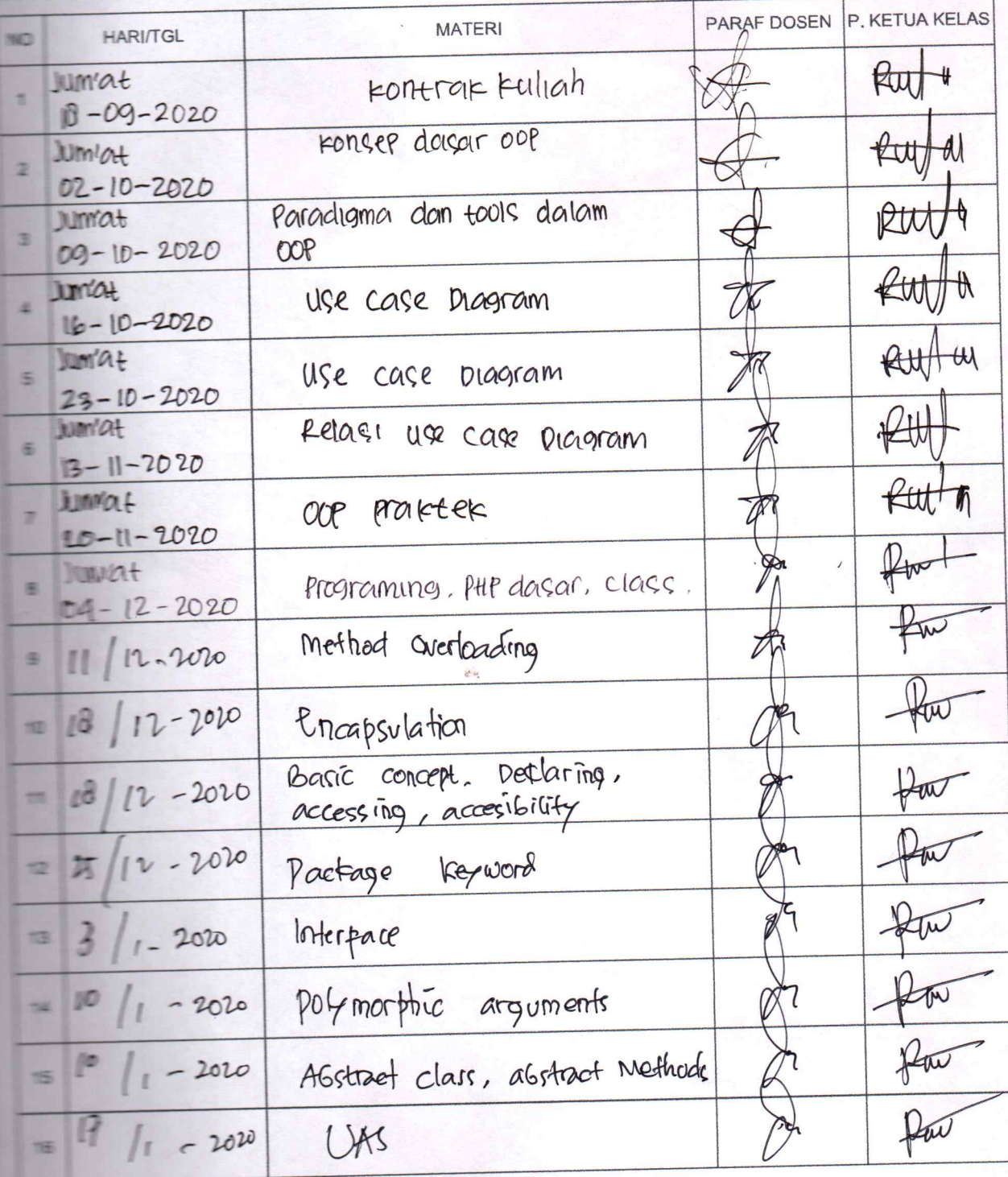

## **R P S PEMROGRAMAN BERORIENTASI OBJEK**

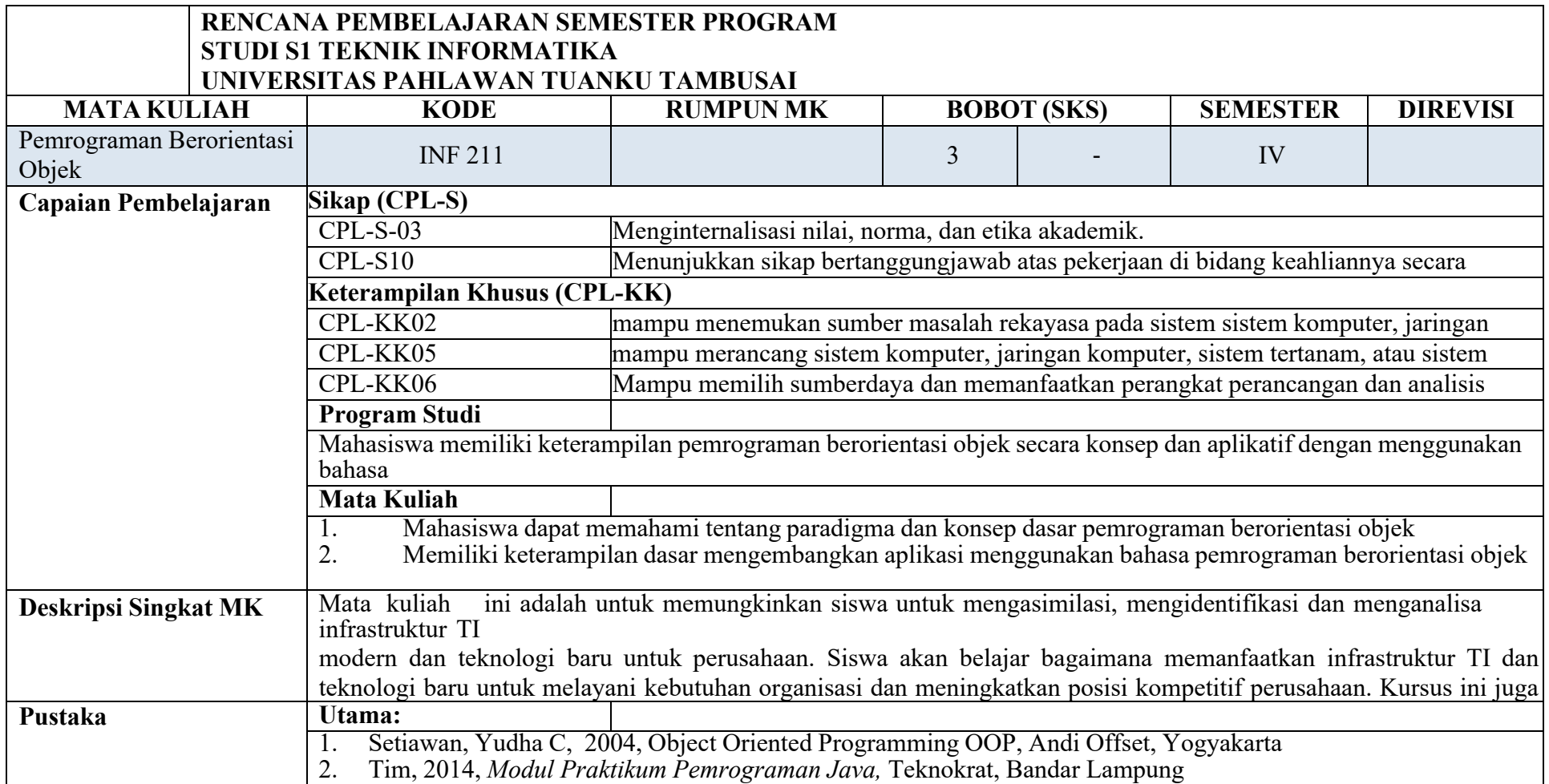

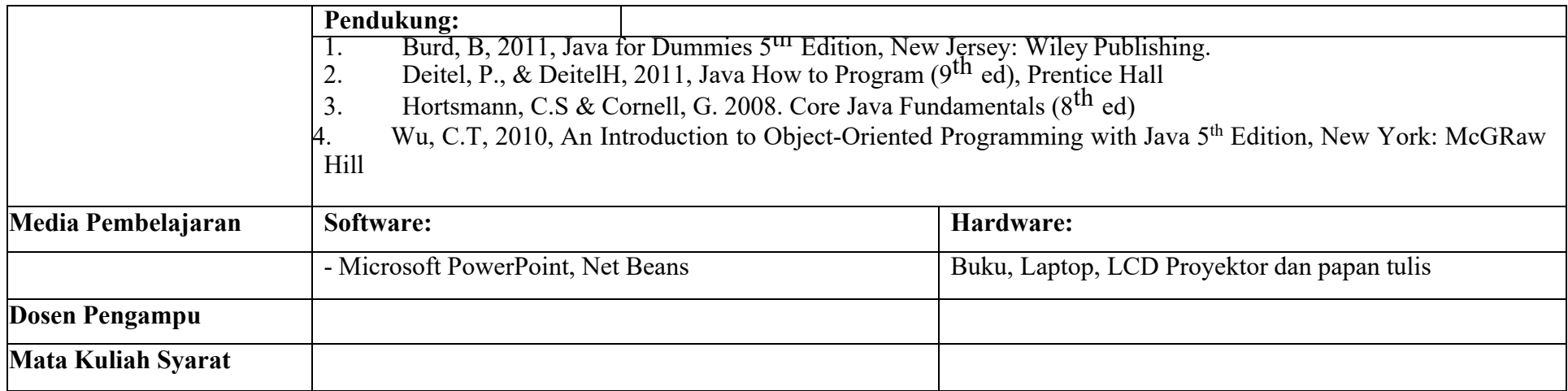

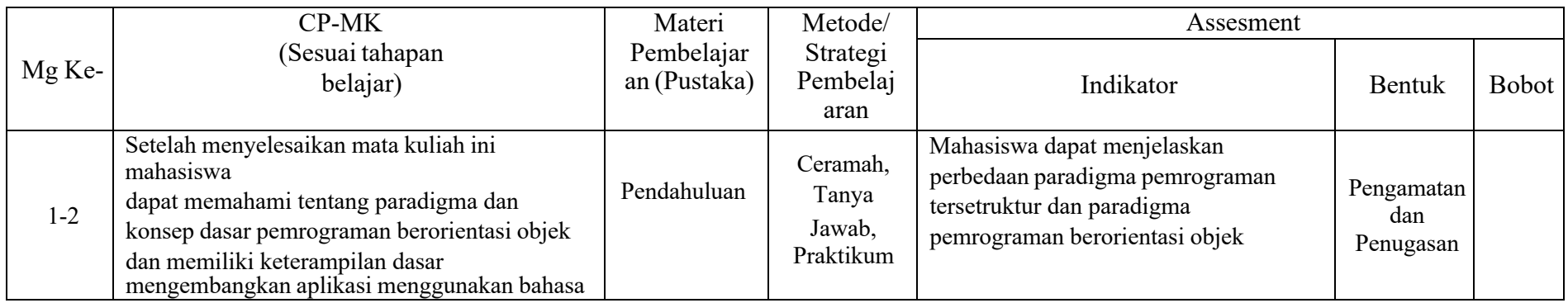

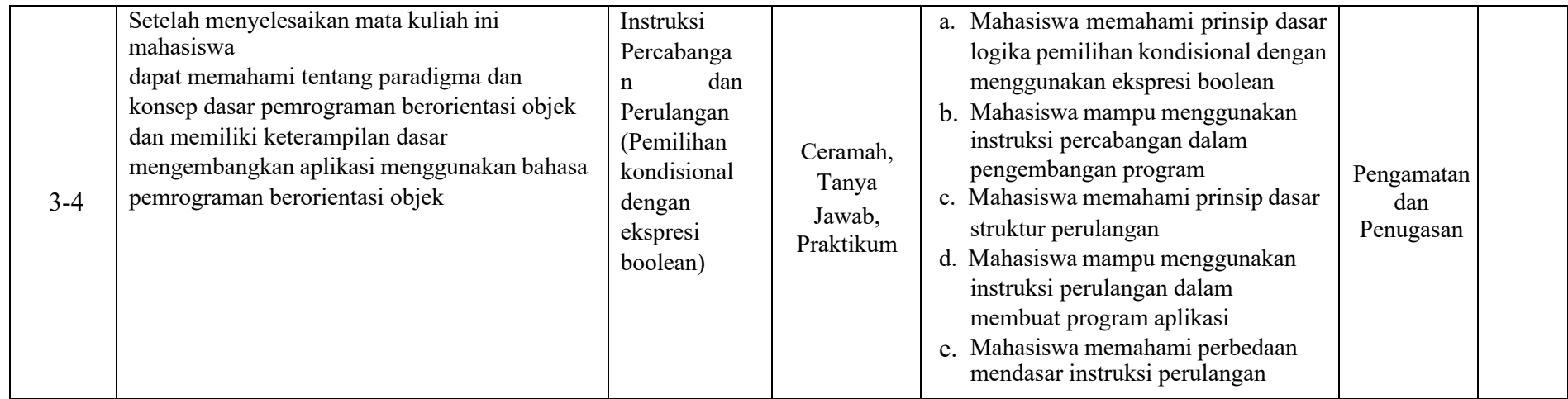

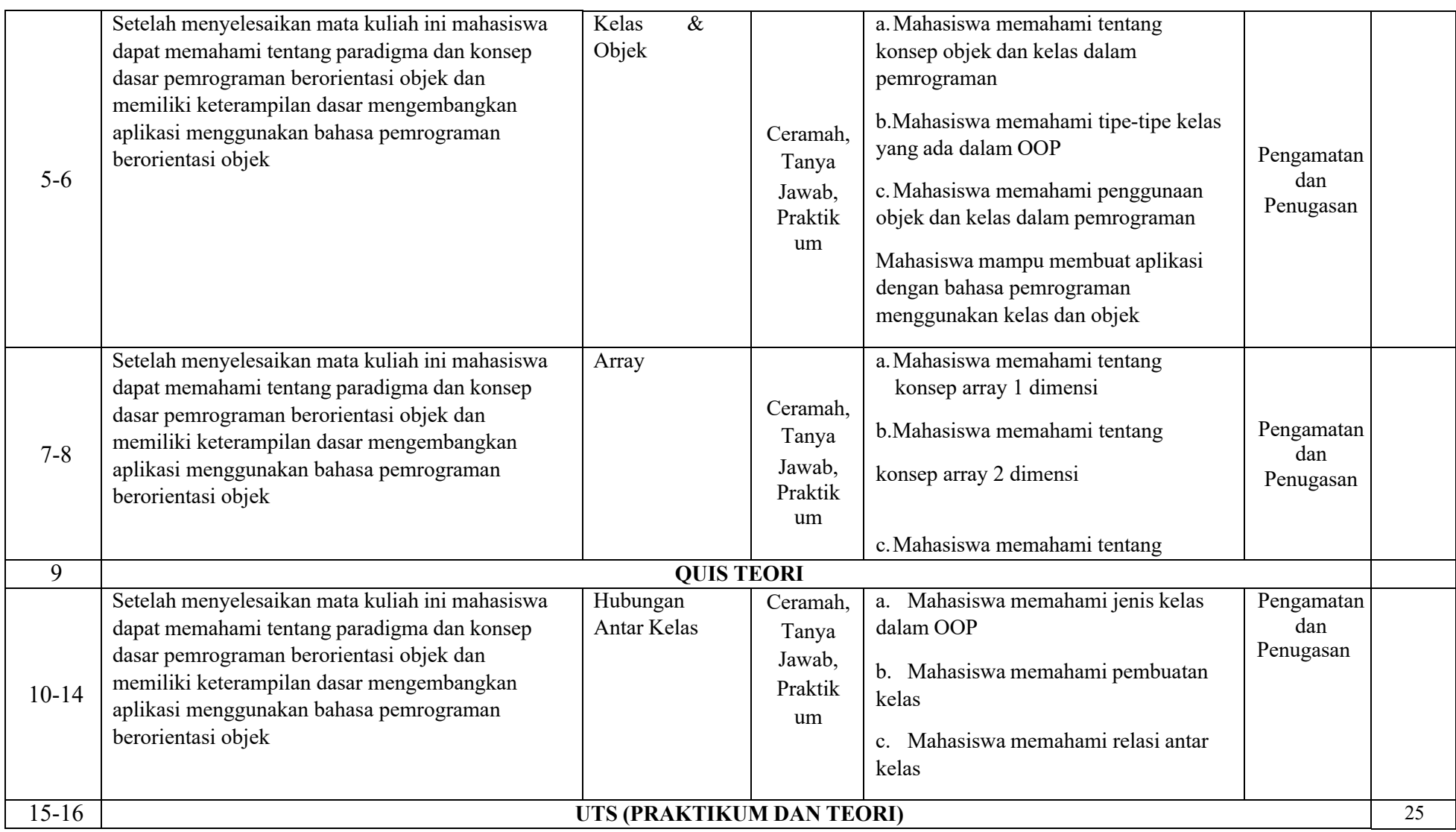

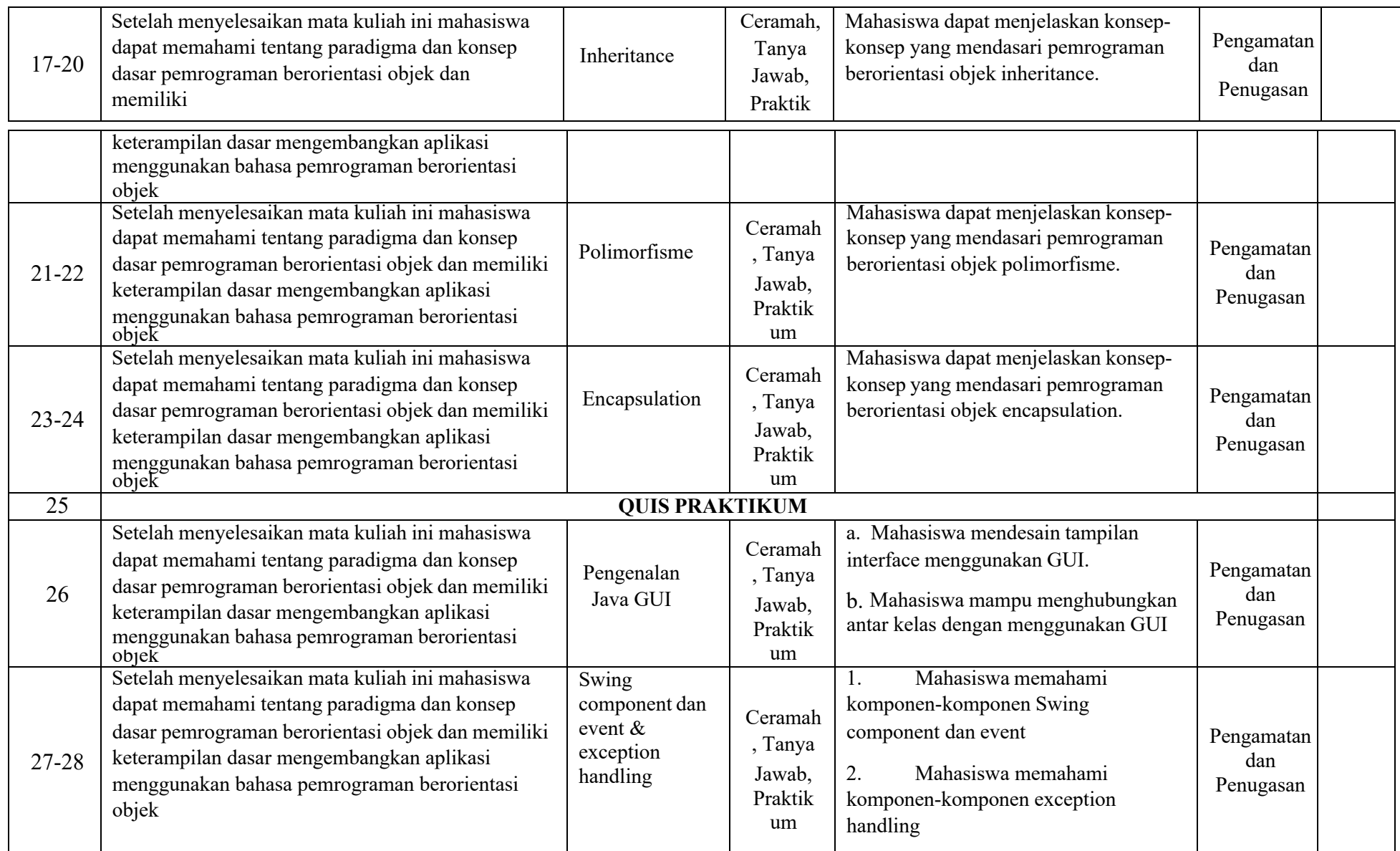

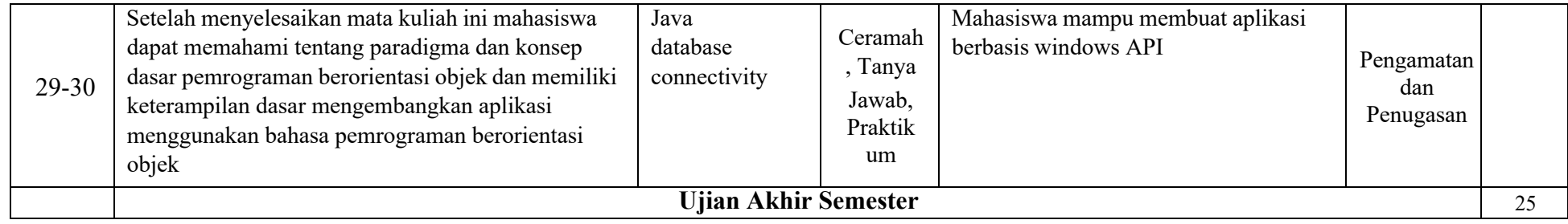

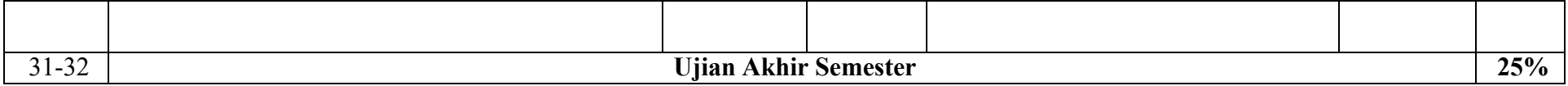

**ST-RK-1.16-082-007/R-**

## **Modul Praktikum**

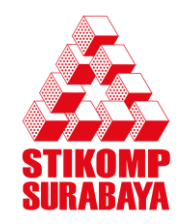

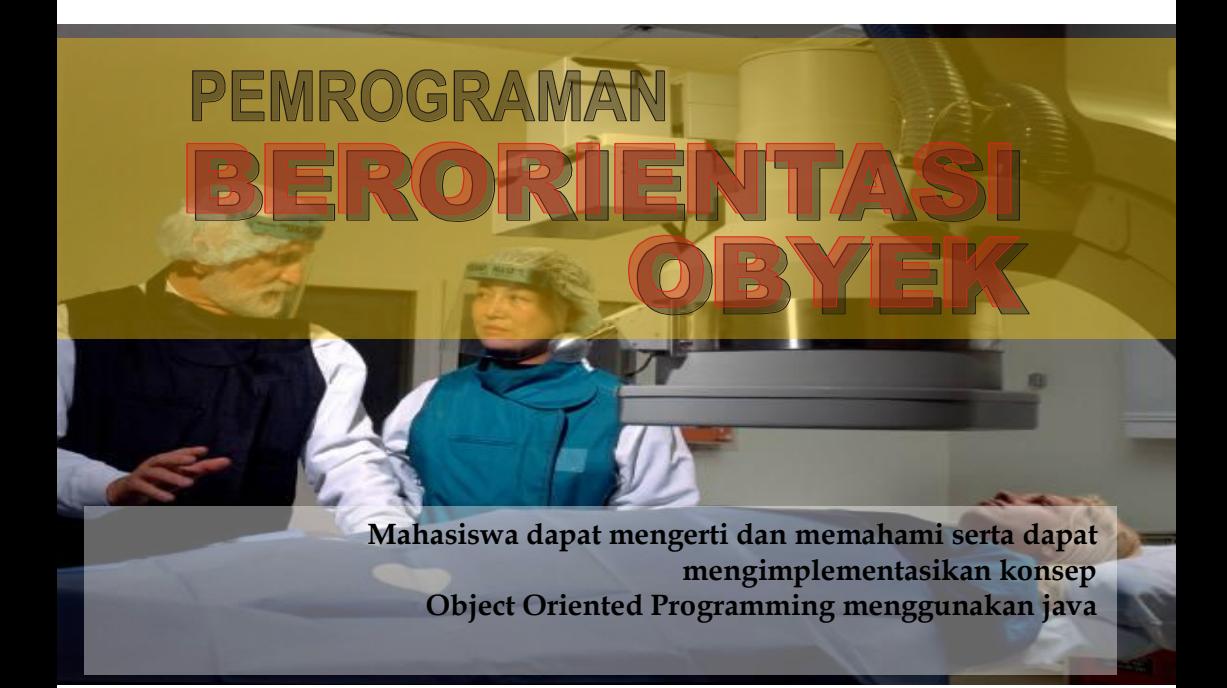

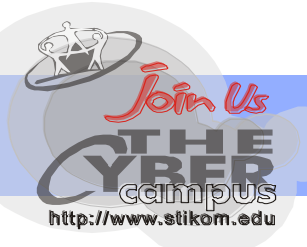

Laboratorium Komputer

## **DAFTAR ISI**

<span id="page-11-0"></span>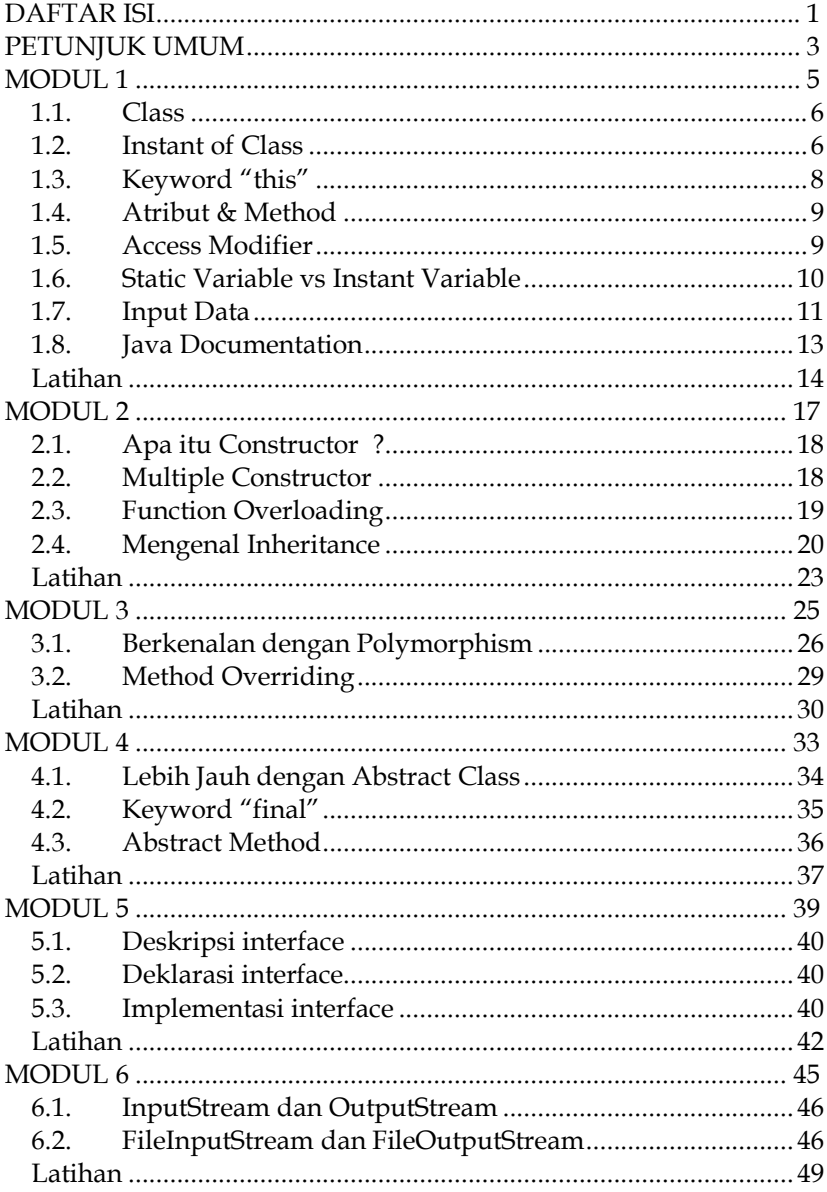

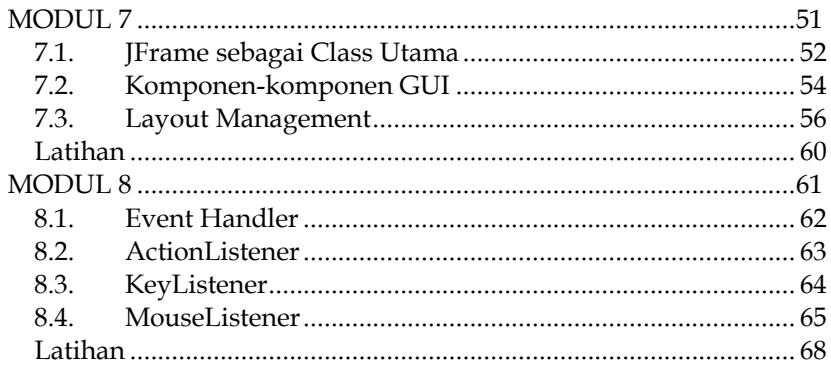

## <span id="page-13-0"></span>**PETUNJUK UMUM**

**Compile program java**, menggunakan perintah *javac***,** contoh :

c:/>javac nama\_file.java

**Running program java**, menggunakan perintah *java*, contoh :

```
c:/>java nama_file 
(file ini berektensi *.class)
```
Selain dengan mengcompile manual lewat DOS mode (*command prompt*), Anda dapat pula menggunakan Jcreator yang merupakan editor JAVA. Compile Execute

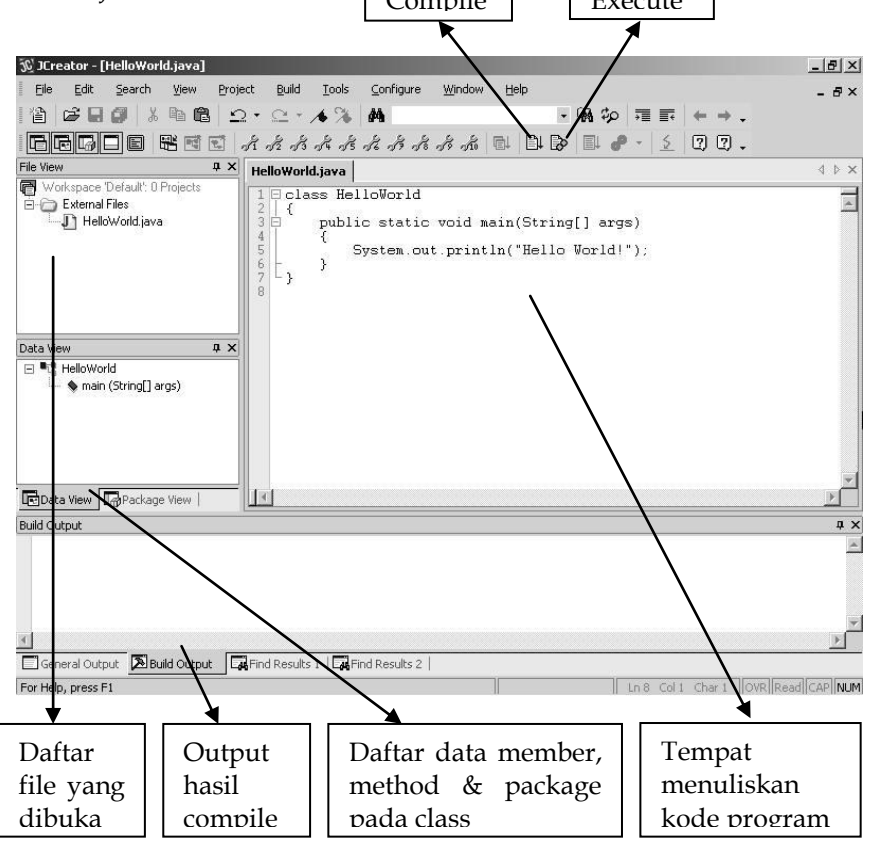

Saat memilih New File, maka Anda diminta untuk mengisi nama file pilihlah tipe file yang akan dibuat tersebut.

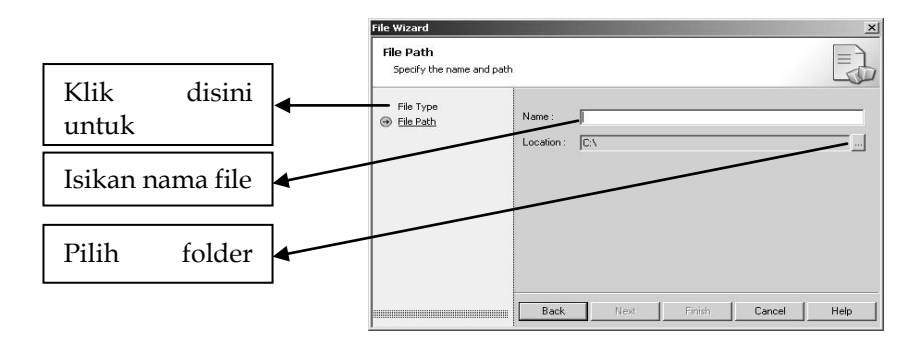

## <span id="page-15-0"></span>**MODUL 1 PENGENALAN OBJECT & CLASS**

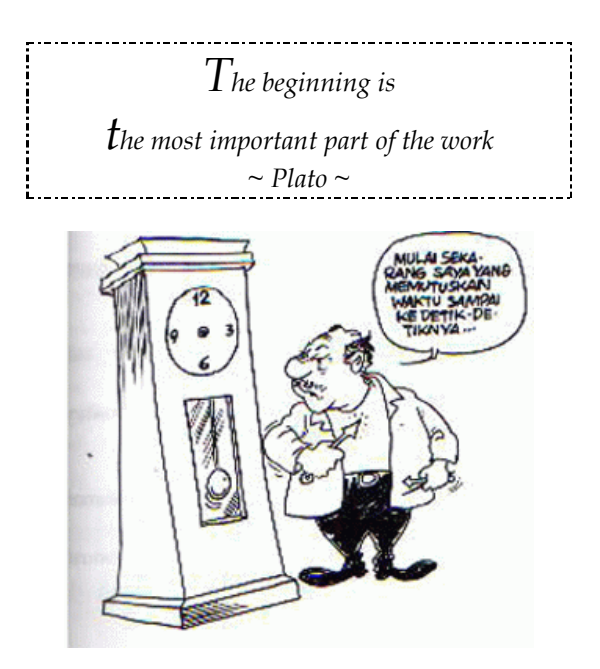

#### **Tujuan :**

Memahami konsep objek & kelas Memahami konsep Access Modifier & static variable

#### **Materi :**

Object & Class, Instant of class, Attribute & Method Access modifier (default, public, protected, private) & Static Variable

#### **Referensi :**

- http://homepages.north.londonmet.ac.uk/~chalkp/proj/ootutor /oopconcepts.html .
	- Harianto, Bambang. *Esensi-esensi Bahasa Pemrograman Java*. Informatika Bandung, 2003. :
		- Hermawan, Benny. *Menguasai Java 2 dan Object Oriented Programming*. Penerbit Andi, 2004. п

#### <span id="page-16-0"></span>**1.1. Class**

Class merupakan cetak biru (blue print) dari objek atau dengan kata lain sebuah Class menggambarkan ciri-ciri objek secara umum. Sebagai contoh Suzuki Smash, Yamaha VegaR, Honda SupraFit, dan Kawasaki KazeR merupakan objek dari Class sepeda motor. Suzuki Smash dan objek lainnya juga memiliki kesamaan atribut (merk, tipe, berat, kapasitas bensin, tipe mesin, warna, harga) dan method untuk mengakses data pada atributnya (misal fungsi untuk menginputkan data merk, tipe, berat, dsb serta fungsi untuk mencetak data merk, tipe, berat, dsb).

Contoh :

```
class SepedaMotor
{
  private String merk, tipe;
  private int tangki;
  private long harga;
  public void setMerk(String merk) {
    this.merk = merk;
  }
  public String getMerk(){
    return merk;
  }
}
```
#### <span id="page-16-1"></span>**1.2. Instant of Class**

#### a. Object

Objek merupakan segala sesuatu yang ada didunia ini, yaitu manusia, hewan, tumbuhan, rumah, kendaraan, dan lain sebagainya. Contoh-contoh objek yang telah disebutkan diatas merupakan contoh objek nyata pada kehidupan kita. Pada pemrograman berorientasi objek, kita akan belajar bagaimana membawa konsep objek dalam kehidupan nyata menjadi objek dalam dunia pemrograman.

![](_page_17_Picture_1.jpeg)

perilaku/sifat sepeda adalah berjalan, berhenti, belok, menambah kecepatan, mengerem. Pada saat objek diterjemahkan ke dalam konsep PBO, maka elemen penyusunnya juga terdiri atas 2 bagian, yaitu :

- Atribut, merupakan ciri-ciri yang melekat pada suatu objek (*state*).
- Method, merupakan fungsi-fungsi yang digunakan untuk memanipulasi nilai-nilai pada atribut atau untuk melakukan hal-hal yang dapat dilakukan suatu objek (*behaviour*).

Objek dalam konsep PBO memiliki keadaan dan perilaku yang sama seperti halnya objek di dunia nyata, karena objek dalam konsep PBO merupakan representasi objek dari dunia nyata. Objek dalam PBO merepresentasikan keadaan melalui variabel-variabel (Atribut), sedangkan perilakunya direpresentasikan dengan method (yang merupakan suatu fungsi yang berhubungan dengan perilaku objek tersebut maupun berhubungan dengan atribut dari objek tersebut).

Objek yang memiliki kesamaan atribut dan method dapat dikelompokkan menjadi sebuah Class. Dan objek-objek yang dibuat dari suatu class itulah yang disebut dengan Instant of class. Untuk menginstansi (membuat) objek dari class, gunakan operator *new*.

Sintaks membuat objek dari suatu class :

namaClass namaObjek = new namaClass()

Class utama dari program :

```
class Latihan1a
{
 public static void main (String 
[]args){
    SepedaMotor motor = new
SepedaMotor();
   motor.setMerk("Suzuki");
```

```
System.out.println("Motor ini
bermerk " + 
  motor.getMerk());
  }
}
```
Perhatikan class Latihan1a diatas !

Nama objek (*instant of class*) dari class SepedaMotor adalah motor.

b. Anonymous Object

Berbeda dengan object biasa, anonymous object merupakan objek yang tidak memiliki nama. Anonymous object tidak memakan resource memori. Namun kelemahannya adalah objek ini tidak bisa digunakan lagi (hanya dapat digunakan satu kali saja) karena setelah digunakan akan langsung dihapus.

Contoh :

```
public void getJenis()
{
  System.out.println(new 
String("Sepeda"));
}
```
#### <span id="page-18-0"></span>**1.3. Keyword "this"**

Perhatikan keyword "*this*" di bawah ini (lihat pada class SepedaMotor) :

```
public void setMerk(String merk) {
  this.merk = merk;
}
```
Untuk membedakan variabel merk pada parameter dan variabel merk pada atribut dari class SepedaMotor, digunakanlah keyword "*this*". Sehingga untuk menggunakan atribut merk pada class SepedaMotor, digunakan :

this.merk

#### <span id="page-19-0"></span>**1.4. Atribut & Method**

Pada contoh class Latihan1a, atribut dari class tersebut adalah merk, tipe, tangki, dan harga, yang ini berarti bahwa setiap objek dari class sepeda motor (atau dengan kata lain setiap sepeda motor yang ada di dunia nyata) pasti memiliki merk, tipe motornya, kapasitas maksimal dari tangki BBM, dan harga jual sepeda motor tersebut di pasaran. Sedangkan contoh method dari class Latihan1a adalah setMerk(String merk) dan getMerk() yang berfungsi untuk mengambil nilai atribut merk.

Secara umum method (ada juga yang menyebutnya fungsi) itu ada 2 macam, yaitu method yang mengembalikan nilai dan method yang tidak mengembalikan nilai. Contoh method yang mengembalikan nilai adalah method getMerk() dimana hasil dari method ini adalah mengembalikan nilai string dari atribut merk. Sedangkan contoh method yang tidak mengembalikan nilai adalah method setMerk(String merk), yaitu dengan ciri tipe data dari method tersebut adalah void.

Sintaks untuk membuat method :

accessModifier tipeMethod namaMethod(………)

Parameter → tipeData1 namaVar1, tipeData2 namaVar2, …

Contoh :

public long getHarga()

#### <span id="page-19-1"></span>**1.5. Access Modifier**

Yang dimaksud dengan *access modifier* adalah pengaturan hak akses class maupun method. Ada 4 akses yang tersedia, yaitu default, public, protected, private. Untuk lebih jelasnya, silahkan lihat kedua table berikut ini :

![](_page_19_Picture_11.jpeg)

![](_page_19_Picture_184.jpeg)

![](_page_20_Picture_228.jpeg)

![](_page_20_Picture_229.jpeg)

#### <span id="page-20-0"></span>**1.6. Static Variable vs Instant Variable**

Static variabel adalah variabel yang didefinisikan/dideklarasikan dengan menggunakan keyword "*static*", contoh :

static int jumlah;

Variabel-variabel yang dideklarasikan dengan tidak menggunakan keyword "*static*", maka variabel tersebut disebut dengan instant variabel (atau variabel instant).

- Jika sebuah variable merupakan variable instant, maka masingmasing objek dari class tersebut akan memiliki variable yang sama dengan variable instant tersebut, perubahan nilai yang terjadi pada variable instant di satu objek tidak akan berpengaruh pada variable instant di objek yang berbeda.
- Jika sebuah variable merupakan variable static (pada suatu class), maka variabel static tersebut adalah variabel yang sama di semua objek dari class tersebut. Sehingga perubahan nilai

pada variabel static tersebut di suatu objek akan berpengaruh juga terhadap objek yang lainnya.

- Nilai suatu variabel static akan selalu sama untuk semua *instant of class* (atau objek) dari sebuah class.
- Sebuah variable dideklarasikan static apabila variable tersebut bersifat global bagi semua objek (*instant of class*) dari suatu class. Contohnya adalah variable yang menyimpan nilai jumlah objek yang telah dibuat.

#### <span id="page-21-0"></span>**1.7. Input Data**

Untuk menginputkan data dari keyboard ada 2 cara, yaitu :

 Input dari mode console, yaitu dengan memanfaatkan class **BufferedReader** dan **InputStreamReader**.

Untuk bisa mengakses class BufferedReader maka perlu mengimpor dari package **java.io.\*** dan menambahkan statemen **throws IOException** pada header method main.

Contoh :

```
import java.io.*;
class CobaInput1
{
  public static void main (String [] 
args) throws IOException
  {
    BufferedReader br = new 
BufferedReader (
       new InputStreamReader(System.in));
    String nama, kota;
    System.out.print("Nama Anda : ");
    name = br.readLine();
    System.out.print("Kota Asal : ");
    kota = br.readLine();
    System.out.println("Selamat Datang 
"+ nama +" dari "+ kota);
  }
}
```
Inputan dengan memanfaatkan class **JOptionPane**.

Untuk bisa menggunakan class JoptionPane, maka perlu mengimpor dari package **javax.swing.\*** dan gunakan method **showInputDialog()** yang terdapat pada class JOptionPane.

Contoh :

```
import javax.swing.*;
class CobaInput2
{
 public static void main (String [] 
args)
 {
   String nama, kota;
    nama =
JOptionPane.showInputDialog("Nama
   Anda :");
    kota = 
JOptionPane.showInputDialog("Kota 
   Asal :");
   System.out.println("Selamat Datang
     nama +" dari "+ kota);
    System.exit(0);
  }
}
```
Catatan :

Semua data yang diinputkan dianggap sebagai suatu nilai String meskipun data tersebut hanya terdiri atas angka saja. Untuk menampung data yang diinputkan ke dalam variabel bertipe numerik (misal : int, long, double), maka data harus terlebih dahulu diubah ke tipe data numerik.

Contoh :

```
String sAngka;
int a = Integer.parseInt(sAngka);
long b = Long.parseLong(sAngka);
double c = Double.parseDouble(sAngka);
```
#### <span id="page-23-0"></span>**1.8. Java Documentation**

Merupakan dokumentasi dari kelas-kelas yang sudah disediakan oleh java yang berupa API (*Application Programming Interface*), dan siap untuk digunakan. Dokumentasi ini hanya dapat anda lihat dari komputer lab pada<http://web-server/javadocs/api>

#### <span id="page-24-0"></span>**Latihan**

- a. Buatlah sebuah class Pelajar dengan ketentuan sebagai berikut :
	- Memiliki atribut : nip, nama, nilaiUjian1, nilaiUjian2, nilaiTugas.
	- Memiliki method **nilaiAkhir** untuk menghitung nilai akhir dari pelajar tersebut dimana rumusnya adalah :

NA=(nilaiUjian1\*35%)+(nilaiUjian2\*40%)+(nilaiTugas\*25%)

- Ada method **isLulus** yang digunakan untuk mengecek apakah seorang siswa lulus atau tidak, dimana dinyatakan lulus bila nilai akhirnya sama dengan 60 ke atas. Dan ada pula method **status** yang digunakan untuk menampilkan status keterangan lulus atau tidaknya pelajar tersebut.
- Cobalah class Pelajar yang anda buat dengan menjalankan class InputPelajar1 berikut ini :

```
class InputPelajar1
{
  public static void main(String []a)
  {
    Pelajar p = new Pelajar();
    p.setNip("050123");
    p.setNama("Budiono");
    p.setNilaiUjian1(55.9);
    p.setNilaiUjian2(65.8);
    p.setNilaiTugas(72);
    System.out.println("Data Pelajar : 
");
    System.out.println("NIP :
"+p.getNip();
    System.out.println("Nama : 
"+p.getNama();
    System.out.println("N.Ujian 1 : "+
            p.getNilaiUji1());
    System.out.println("N.Ujian 2 : "+ 
            p.getNilaiUji2());
    System.out.println("N.Tugas : "+
            p.getNilaiTugas());
    System.out.println("N.Rata2 ujian : 
            p.nilaiRata2();
    System.out.println("Nilai Akhir :
"+ p.nilaiAkhir());
    p.status();
```
} }

Jika benar akan menghasilkan output sebagai berikut :

```
Data Pelajar :
NIP : 050123
Nama : Budiono
N.Ujian 1 : 55.9
N.Ujian 2 : 65.8
N.Tugas : 72.0
N.Rata2 ujian : 60.85
Nilai Akhir : 63.89
Status : Lulus
```
Dan uji kembali dengan class InputPelajar2 :

```
class InputPelajar
{
  public static void main(String []a)
  {
    Pelajar p = new Pelajar();
    p.setData("Dian S.","050122");
    p.setNilai(65,53.7,62.5);
    System.out.println("Data Pelajar : 
");
    System.out.println("NIP :
"+p.getNip();
    System.out.println("Nama : 
"+p.\text{qetNama}();
    System.out.println("N.Ujian 1 : "+ 
            p.getNilaiUji1());
    System.out.println("N.Ujian 2 : "+ 
            p.getNilaiUji2());
    System.out.println("N.Tugas : "+
            p.getNilaiTugas());
    System.out.println("N.Rata2 ujian :
            p.nilaiRata2());
    System.out.println("Nilai Akhir :
            p.nilaiAkhir());
    System.out.println("Status : "+
            p.isLulus());
  }
}
```
Pastikan hasil yang didapat ketika diuji dengan class InputPelajar2 adalah sebagai berikut :

Data Pelajar : NIP : 050122 Nama : Dian S. N.Ujian 1 : 65.0 N.Ujian 2 : 53.7 N.Tugas : 62.5 N.Rata2 ujian : 59.35 Nilai Akhir : 59.86 Status : Tidak Lulus

- Nilai rata-rata ujian adalah nilai ujian 1 ditambah dengan nilai ujian 2 lalu dibagi dua.
- Nilai rata-rata ujian dan nilai akhir hanya ditampilkan dengan format 2 digit di belakang koma.
- Selain dari method-method yang telah ditentukan di atas, tambahkan sendiri method-method apa saja yang perlu dan harus ada menurut analisa yang anda lakukan.

Pada soal ini anda akan belajar tentang menentukan tipe dari suatu atribut, menentukan hak akses modifier yang tepat kepada atribut dan method, menentukan return tipe method (tipe data method), menentukan parameter-parameter method, serta dapat membuat dan membedakan antara method yang memiliki return type dan yang tidak memiliki return type.

b. Jika telah selesai mengerjakan dengan benar latihan di atas, maka buatlah sebuah class InputPelajar3 dimana data-data pelajar diinputkan oleh user.

## <span id="page-27-0"></span>**MODUL 2 CONSTRUCTOR & INHERITANCE**

![](_page_27_Figure_2.jpeg)

#### **Tujuan :**

Dapat membuat objek baru dari pengembangan objek yang telah ada

#### **Materi :**

Constructor (single & multiple constructor), Inheritance (superclass, subclass)

#### **Referensi :**

- Fikri, Rijalul. *Pemrograman Java*. Penerbit Andi, 2005. Hal 97 102
	- Hermawan, Benny. 2004. *Menguasai Java 2 dan Object Oriented Programming*. Penerbit Andi, 2004. :

#### <span id="page-28-0"></span>**2.1. Apa itu Constructor ?**

Constructor adalah method yang secara otomatis dipanggil/dijalankan pada saat sebuah class diinstansi. Jika dalam sebuah class tidak terdapat constructor maka secara otomatis Java akan membuatkan sebuah default constructor. Nama constructor harus sama dengan nama class dan tidak boleh memiliki tipe return value. Sama halnya dengan method, constructor dapat memiliki satu atau banyak parameter maupun tanpa parameter.

Constructor biasanya digunakan untuk memberi nilai awal dari atribut-atribut class tersebut.

Contoh :

```
class Login
{
  private String nama, paswd;
  Login() {
    this.nama = ";
    this.paswd = ";
  }
}
```
#### <span id="page-28-1"></span>**2.2. Multiple Constructor**

Java tidak membatasi jumlah constructor dalam satu class, sehingga memungkinkan sebuah class memiliki lebih dari satu constructor. Multiple constructor adalah adanya lebih dari satu contructor untuk sebuah class. Yang membedakan antara satu constructor dengan constructor lainnya adalah pada parameternya (nama constructornya sama).

Contoh :

```
class Login 
{
  private String nama, paswd;
  Login() {
    this.nama = ";
    this.paswd = ";
  }
```

```
Login(String nama, String paswd){
    this.nama = nama;
    this.paswd = passwd;
  }
  public void setNama(String nama){
    this.nama = nama
  }
  public void setPaswd(String paswd){
    this.paswd = paswd;
  }
}
```
#### <span id="page-29-0"></span>**2.3. Function Overloading**

Overloading adalah diperbolehkannya dalam sebuah class memiliki lebih dari satu function yang serupa (nama function-nya sama) tetapi deklarasi-deklarasi parameternya berbeda.

Contoh :

```
class Latihan2a
{
  private Login login1;
  public static void main (String 
[]args){
     setLogin("Budi","BuD1");
    Login login2 = new Login();
    setLogin(login2);
  }
  public static setLogin(String n, String 
p){
     login1 = new Login(n,p);}
  public static setLogin(Login log){
     log.setNama("Wiwin");
     log.setPaswd("w1w1n");
  }
}
```
Perhatikan class Latihan2a !

Pada class tersebut terdapat 2 method setLogin yang parameternya berbeda.

#### <span id="page-30-0"></span>**2.4. Mengenal Inheritance**

Inheritance merupakan proses pewarisan data dan method dari suatu class yang telah ada kepada suatu class baru. Class yang mewariskan disebut dengan **superclass / parent class / base class**, sedangkan class yang mewarisi (class yang baru) disebut dengan **subclass** */* **child class / derived class**. Subclass tidak dapat mewarisi anggota private dari superclass-nya.

Dengan inheritance, class yang baru (subclass) akan mirip dengan class yang lama (superclass) namun memiliki karakteristik yang baru. Dalam Java, subclass hanya bisa memiliki satu superclass (single inheritance) sedangkan superclass bisa memiliki satu subclass atau lebih.

Untuk menerapkan inheritance, gunakan statement "*extends*".

```
namaSubclass extends namaSuperclass
{
      ..... // definisi class
}
```
Keyword "*super*" digunakan oleh subclass untuk memanggil constructor atau method yang ada pada superclass-nya.

Contoh untuk memanggil constructor milik superclass-nya :

```
super()
super(parameter)
```
Contoh untuk memanggil method milik superclass-nya :

```
super.namaMethod(parameter)
```
Contoh inheritance :

```
class Orang
{
  private String nama;
  private double tinggi;
  private double berat;
  public Orang (String nama, double
tinggi, double berat) {
```

```
this.nama = nama;
    this.tinggi = tinggi;
    this.berat = berat;
  }
  public String toString()
  {
    return ("Nama : "+nama+"\nTinggi : 
"+ tinggi + "\nBerat : "+berat);
 }
}
class Pelajar extends Orang
{
  private String nim;
  private String asalSekolah;
  private double nilai; // range: 0-30
  public Pelajar (String nama, double
tinggi, double berat, String nim, 
String sekolah, double nilai)
  {
    super(nama,tinggi,berat);
    this.nim = nim;
    asalSekolah = sekolah;
    this.nilai = nilai;
  }
  public String toString()
  {
    return (super.toString()+"\nNIM : 
"+nim+ "\nSekolah : 
"+asalSekolah+"\nNilai :"
  +nilai);
  }
}
class Latihan2b
{
  public static void main(String[] args) 
  {
    Pelajar siswa = new
Pelajar("Musa",168, 
  62,"050107","SMU Pancasila",27.8);
  System.out.println(siswa.toString());
```
![](_page_32_Figure_1.jpeg)

Silahkan dicoba untuk melihat hasilnya !

#### <span id="page-33-0"></span>**Latihan**

Sebuah rental VCD memiliki desain class master untuk data Vcd Film dan CD Musik sebagai berikut :

Class CdFilm dengan atribut :

![](_page_33_Picture_137.jpeg)

Anak

stok : jumlah stok vcd film tersebut

Class CdMusik dengan atribut :

![](_page_33_Picture_138.jpeg)

produser : nama produser album tersebut<br>
publiser : studio rekaman yang memp : studio rekaman yang memproduksi cd musik tersebut

![](_page_33_Picture_139.jpeg)

Dari data kedua class diatas, desainlah class-class tersebut dengan konsep inheritance. Cari hubungan antar kedua class tersebut lalu tentukan superclass-nya dan subclass-nya. Setelah itu implementasikan class-class yang telah anda desain dan buatlah program sederhana yang memiliki fasilitas entri data vcd film, entri data cd musik serta melihat daftar vcd film dan cd musik yang telah dientrikan.

### **MODUL 3 POLYMORPHISM**

<span id="page-35-0"></span>![](_page_35_Picture_2.jpeg)

#### **Tujuan :**

Memahami konsep polymorphism dan dapat menerapkannya dalam program

#### **Materi :**

Polymorphism Overridding atribut & method

#### **Referensi :**

- Fikri, Rijalul. *Pemrograman Java*. Penerbit Andi, 2005. Hal 103 108
	- Harianto, Bambang. *Esensi-esensi Bahasa Pemrograman Java*. Informatika Bandung, 2003. .
		- Hermawan, Benny. *Menguasai Java 2 dan Object Oriented Programming*. Penerbit Andi, 2004. :
### **3.1. Berkenalan dengan Polymorphism**

Polymorphism mempunyai makna sesuatu yang memiliki banyak bentuk, yaitu memiliki nama sama, tetapi memiliki kelakuan (behaviour) yang berbeda.

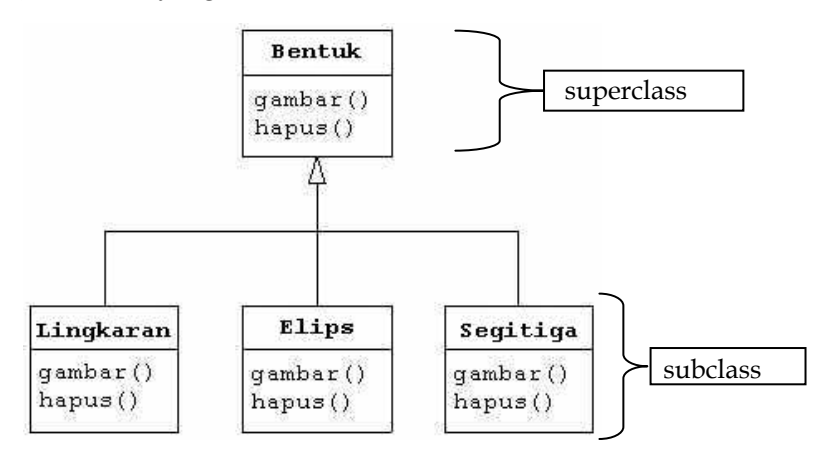

Perhatikan gambar diagram di atas !

Class Bentuk yang merupakan class induk (*superclass*) dari class Lingkaran, Elips dan Segitiga mempunyai method **gambar()** dan **hapus()**. Class-class anak (*subclass*) juga mempunyai method **gambar()** dan **hapus()**. Meskipun keempat class tersebut mempunyai nama method yang sama, tetapi isi (source code/yang dilakukan/output) dari masing-masing method tersebut berbeda.

Jika kita menginginkan sebuah objek yang dapat memanggil setiap method (yaitu method gambar & hapus) yang ada pada setiap class (pada superclass maupun subclass), maka gunakanlah teknik **Polymorphism**. Polymorphism hanya berlaku pada method dan tidak berlaku untuk atribut.

Untuk mendapatkan operasi polymorphism dari suatu method, maka method tersebut haruslah merupakan method yang ada di class induk (lihat diagram diatas bahwa method gambar() dan hapus(), selain terdapat di class-class turunan class Bentuk, juga terdapat di class Bentuk).

Contoh implementasi polymorphism :

```
class Bentuk 
{ 
  public void gambar() {
     System.out.println("Menggambar");+
  }
  public void hapus() {
     System.out.println("Menghapus
Gambar");
  }
}
class Lingkaran extends Bentuk
{ 
  public void gambar(){
     System.out.println("Gambar 
Lingkaran");
  }
  public void hapus() {
     System.out.println("Hapus 
Lingkaran");
  }
}
class Elips extends Bentuk
{ 
  public void gambar() {
     System.out.println("Gambar Elips");
  }
  public void hapus() {
     System.out.println("Hapus Elips");
  }
}
class Segitiga extends Bentuk
{ 
  public void gambar() {
     System.out.println("Gambar 
Segitiga");
  }
  public void hapus() {
     System.out.println("Hapus 
Segitiga");
  }
}
```
Berikut ini adalah class yang mengimplimentasikan teknik polymorphism :

```
class RandomBentuk 
{
  private Random rand = new Random();
  public Bentuk next() {
    switch(rand.nextInt(3)) 
     {
       default:
       case 0: return new Lingkaran();
       case 1: return new Elips();
       case 2: return new Segitiga();
    }
  }
}
class Latihan3a
{
  private static RandomBentuk gen = new 
       RandomBentuk();
  public static void main(String[] args) 
  {
    Bentuk[] bangun = new Bentuk[3];
    for(int i = 0; i < bangun.length;
i++)
       bangun[i] = gen.next();
    for(int i = 0; i < bangun.length;
i<sup>++</sup>)
       bangun [i].gambar();
    for(int i = 0; i < bangun.length;
i+1bangun [i].hapus();
  }
}
```
Pada class Latihan3a terdapat variabel/objek *bangun* yang bertipe *class Bentuk*. Maka dapat kita katakan bahwa variabel *bangun* dapat berperan sebagai *Lingkaran*, *Elips*, atau *Segitiga*. Hal ini didasarkan bahwa pada kenyataannya setiap objek dari class Induk (*superclass*) dapat berperan sebagai class-class turunannya sebagaimana sepeda motor adalah kendaraan, pelajar dan mahasiswa adalah orang/manusia.

Perhatikan bahwa polymorphism tidak sama dengan overloading !!!

## **3.2. Method Overriding**

Overriding method adalah kemampuan dari subclass untuk memodifikasi method dari superclass-nya, yaitu dengan cara menumpuk (mendefinisikan kembali) method superclass-nya.

Contoh overriding method dapat dilihat pada class-class turunan dari class Bentuk yang mendefinisikan kembali method gambar() dan method hapus() dari class induknya.

## **Latihan**

1 Terdapat class-class hewan sebagai berikut :

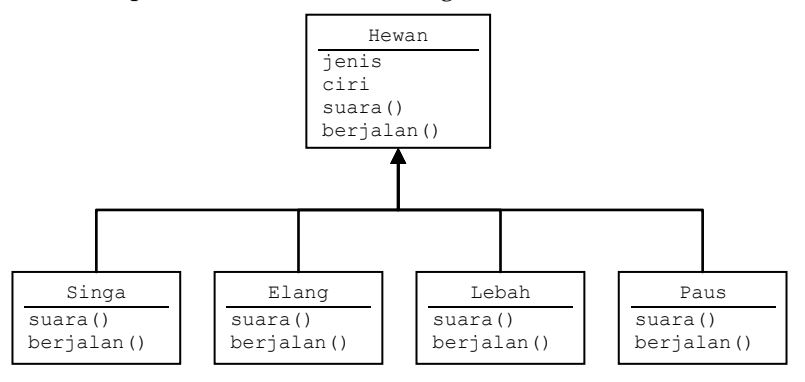

Penjelasan dari masing-masing atribut dan method sebagai berikut : jenis : apakah termasuk hewan mamalia, serangga atau burung ciri : ciri dari hewan tersebut suara() : suara hewan tersebut berjalan() : cara hewan tersebut berjalan/bergerak

Buatlah class-class yang mengimplimentasikan gambar diatas !

- 2 Buatlah class TestHewan yang akan mengimplementasikan class-class di atas dengan ketentuan sebagai berikut :
	- Saat pertama kali dijalankan akan ditampilkan menu pilihan, yaitu nama-nama hewan tersebut serta menu untuk keluar dari program.
	- Setelah user memilih hewan yang diinginkan, maka tampilkan suara dan cara berjalan/bergerak dari hewan yang dipilih.
	- Jika user memilih Keluar, maka program selesai.
- 3 Setelah program anda berjalan dengan benar, cobalah untuk menambahi cara masing-masing hewan tersebut bernafas, yaitu apakah menggunakan paru-paru, insang, atau yang lainnya. Sehingga pada saat class TestHewan dijalankan akan menampilkan suara, cara berjalan/bergerak dan cara bernafas dari hewan yang dipilih. Buat method ini dengan teknik

polymorphism. Buatlah kesimpulan sendiri tentang polymorphism.

# **MODUL 4 ABSTRACT CLASS**

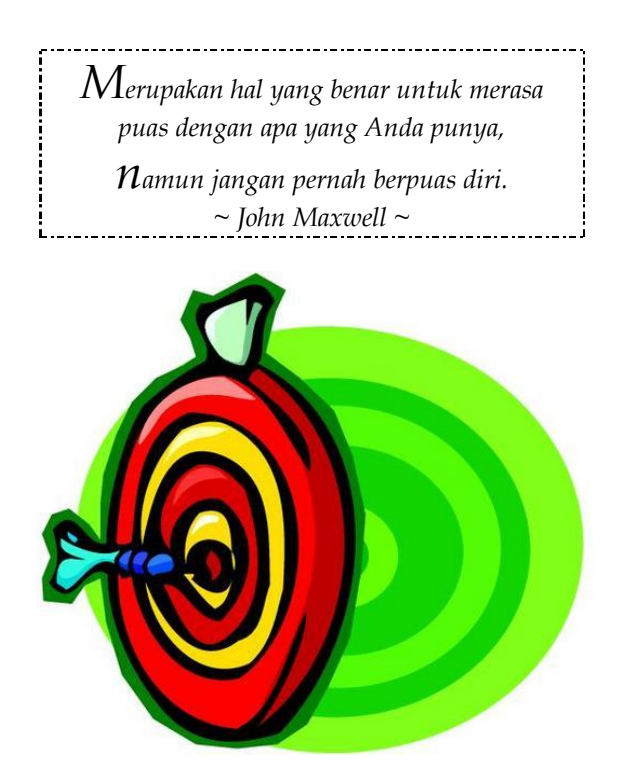

**Tujuan :**  Dapat membuat dan menggunakan abstract class

> **Materi :**  Deklarasi & implementasi abstract class Keyword "*final*"

#### **Referensi :**

- Fikri, Rijalul. *Pemrograman Java*. Penerbit Andi, 2005. Hal 108 113
- Morelli, Ralph and Walde, Ralph. *Java, Java, Java™: Object-Oriented Problem Solving*. Prentice Hall, 2005. Chapter 8.3 :

### **4.1. Lebih Jauh dengan Abstract Class**

Abstract class adalah class yang terletak pada posisi tertinggi dari hierarki class dan digunakan sebagai acuan (superclass) bagi penurunan class-class lainnya. Biasanya class ini hanya berisi variable-variabel umum (atribut umum) dan header-header method saja tanpa body methodnya atau bisa juga sebagian method ada body methodnya dan sebagian method yang lain tidak memiliki body method. Oleh karena itu, class-class turunannyalah yang mendefinisikan secara detil body method-method tersebut.

Cara untuk membuat sebuah class abstrak adalah :

```
akses modifier abstract class
namaClassAbstrak
{
      .... // definisi class
}
```
Contoh :

```
public abstract class Hewan{
    protected String jenis;
     public Hewan() { }
     public String toString() {
         return "Jenisku adalah "+jenis +
             " dan suaraku "+ suara();
 }
     public abstract String suara();
}
```
Java memiliki aturan-aturan dalam penggunaan method abstrak dan class abstrak sebagai berikut :

- Class yang di dalamnya terdapat abstract method harus dideklarasikan sebagai abstract class.
- Abstract class tidak dapat diinstansi, tetapi harus di turunkan.
- Abstract class tidak dapat diinstansi (menjadi objek dari class abstract), tetapi kita dapat mendeklarasikan suatu variable yang bertipe abstract class dan membuat instansi dari variabel tersebut yang bertipe class turunan dari abstract class tersebut (*teknik polymorphism*).
- Sebuah class dapat dideklarasikan sebagai abstract class meskipun class tersebut tidak memiliki abstract method.

 Abstract method tidak boleh mempunyai body method dan demikian juga sebaliknya bahwa method yang tidak ditulis body methodnya maka harus dideklarasikan sebagai abstract method.

### **4.2. Keyword "final"**

Keyword ini digunakan untuk mencegah suatu class diturunkan atau suatu method di overridding.

Sintaks penggunaan keyword "*final*" pada class :

```
akses_modifier final namaClass
```
Sintaks penggunaan keyword "*final*" pada method :

```
akses modifier final tipeMethod
namaMethod()
{
       // definisi method
}
```
Contoh :

```
public final class Login
{
  private String nama, paswd;
  Login() {
    this.nama = "labelom";this.paswd = \text{"l4bk0m"};
  }
  public final boolean matching(String n, 
  String p) {
    if (n.equals(nama) && 
p.equals(paswd))
       return true;
    else 
       return false;
  }
}
```
Catatan :

Class atau method yang diberi atribut *final* tidak boleh berupa class abstrak atau method abstrak. Hal ini disebabkan karena class abstrak harus diturunkan lagi sedangkan method abstrak harus didefinisikan ulang (harus di *override*).

#### **4.3. Abstract Method**

Abstract method adalah method yang dideklarasikan tanpa body method. (diikuti dengan titik koma / semicolon). Contoh :

abstract void move (double  $x$ , double  $y$ );

## **Latihan**

CV. Maju Mundur memiliki 40 orang pegawai, dimana ke-40 pegawainya tersebut terbagi menjadi 2 status kepegawaian, yaitu sebagian pegawai tetap dan sebagian yang lain (sisanya) adalah pegawai kontrak. Secara umum perbedaan antara keduanya adalah pegawai tetap selain mendapatkan gaji juga mendapatkan tunjangan yang besarnya 200 ribu, sedangkan pegawai kontrak hanya mendapatkan gaji saja.

Dari kasus diatas, dapat digambarkan class-class pegawai sebagai berikut :

 Class PegawaiKontrak, dengan atribut : NoPeg : no pegawai kontrak (*diinputkan*) Nama : nama pegawai (*diinputkan*) MasaKontrak : lama kontrak pegawai (*diinputkan*) Kehadiran : jumlah hari masuk dalam 1 bulan (*diinputkan*) UangMakan : besarnya 6 ribu dikali jumlah kehadiran (*tidak diinputkan*) Gaji : besarnya gaji pokok yang diterima tiap bulan (*diinputkan*)

 Class PegawaiTetap, dengan atribut : NoPeg : no pegawai kontrak (*diinputkan*) Nama : nama pegawai (*diinputkan*) Kehadiran : jumlah hari masuk dalam 1 bulan (*diinputkan*) Tunjangan : besarnya 200 ribu (*tidak diinputkan*) UangMakan : besarnya 6 ribu dikali jumlah kehadiran (*tidak diinputkan*) Gaji : besarnya gaji pokok yang diterima tiap bulan (*diinputkan*)

Method-method yang harus ada :

- hitungGaji() : untuk menghitung gaji bersih pegawai, dimana untuk pegawai kontrak = Uang Makan + Gaji, pegawai tetap = Tunjangan + Uang Makan + Gaji
- lihatData() : untuk menampilkan data-data pegawai secara lengkap beserta total gaji yang diterima (gaji bersih)

Dari kedua class diatas, analisa dan desainlah superclass yang tepat untuk kasus tersebut.

Setelah itu buatlah class utama yaitu class PegawaiMajuMundur (yang menggunakan class-class diatas) yang memiliki menu utama sebagai berikut:

```
MENU UTAMA
1. Input Data Pegawai
2. Lihat Data Pegawai
3. Keluar
Pilihan Anda [1/2/3] ? ...
```
Tentukan pula modifier yang tepat untuk semua class diatas (termasuk superclass-nya, mana yg final class dan mana yang abstract class). Anda dapat menggunakan teknik polymorphism dalam menyelesaikan permasalahan ini.

# **MODUL 5 INTERFACE**

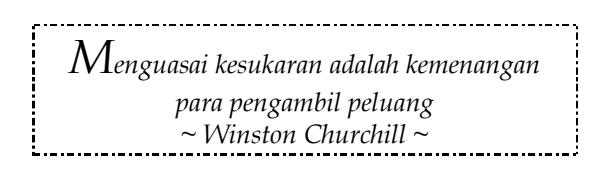

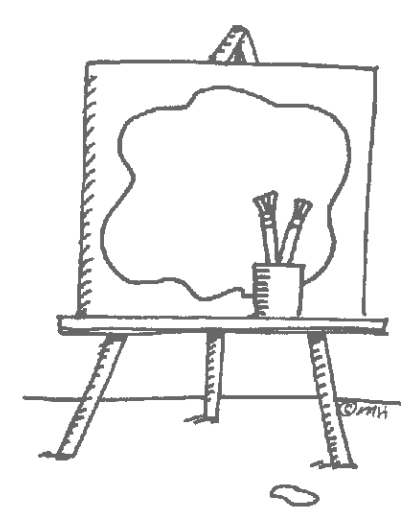

#### **Tujuan :**

Dapat membuat serta menggunakan interface dalam program

## **Materi :**

Deskripsi, deklarasi & implementasi interface Single & multiple interface

## **Referensi :**

- Fikri, Rijalul. *Pemrograman Java*. Penerbit Andi, 2005. Hal 113 117
	- Harianto, Bambang. *Esensi-esensi Bahasa Pemrograman Java*. Informatika Bandung, 2003. ×
		- Hermawan, Benny. *Menguasai Java 2 dan Object Oriented Programming*. Penerbit Andi, 2004.  $\blacksquare$

### **5.1. Deskripsi interface**

*Interface* adalah sekumpulan konstanta dan atau deklarasi method tanpa menyertakan/menuliskan body methodnya. Interface biasa digunakan untuk mendeklarasikan koleksi method dan konstanta yang dapat digunakan oleh satu atau lebih class.

### **5.2. Deklarasi interface**

Untuk mendeklarasikan sebuah interface gunakan sintaks :

```
interface namaInterface
{
          ... //deklarasi konstanta dan
method 
   ......... 
}
```
Berikut ini adalah contoh membuat interface Speedometer :

```
public interface Speedometer
{
  public void tambahKecepatan();
  public void kurangiKecepatan();
}
```
#### **5.3. Implementasi interface**

Cara menggunakan suatu interface adalah dengan mengimplementasikan interface tersebut pada class yang menggunakannya. Selain itu anda juga harus mendefinisikan secara detil method-method yang ada pada interface tersebut.

Contoh :

```
class Mobil implements Speedometer 
{
  public void tambahKecepatan()
  {
    System.out.println("injak kopling 
lalu, pindah ke gear yang 
lebih tinggi & Gas 
  Mobilnya");
  }
  public void kurangiKecepatan()
```

```
{
    System.out.println("Rem Mobilnya & 
pindah gear yang lebih 
rendah");
  }
}
class Motor implements Speedometer 
{
  public void tambahKecepatan()
  {
    System.out.println("pindah ke gear 
yang lebih tinggi & Gas 
Motornya");
  }
  public void kurangiKecepatan()
  {
    System.out.println("Rem Motornya 
dengan rem belakang + depan, lalu 
pindah gear yang lebih 
rendah");
  }
}
class TestKendaraan
{
  public static void main(String[] args) 
  {
    Mobil mobil = new Mobil();
    Motor motor = new Motor();
    System.out.print("Cara ngebut pake 
      motor: ");
    motor.tambahKecepatan();
    System.out.print("Cara berhentinya: 
');
    motor.kurangiKecepatan();
    System.out.print("Cara balapan pake 
      mobil: ");
    mobil.tambahKecepatan();
    System.out.print("Klo udah puas: ");
    mobil.kurangiKecepatan();
  }
}
```
## **Latihan**

Buatlah sebuah interface login dimana pada interface tersebut terdapat 2 method, yaitu *validasi()* dan *cekData()*.

Buatlah sebuah class yang mengimplementasikan interface tersebut yaitu class DataLogin dengan penjelasan sebagai berikut :

- Method *validasi()* : bertipe boolean, digunakan untuk memastikan bahwa username dan password tidak boleh kosong (wajib diisi), tentukan sendiri parameternya.
- Method *cekData()* : bertipe boolean, digunakan untuk mengecek username dan password apakah cocok dengan yang terdapat di atribut class DataLogin (private String<br>namaUser1="mhs", private String namaUser1="mhs", private String pass1="mahasiswa", private String namaUser2="mahasiswa", private String pass2="praktikum"), tentukan sendiri parameternya.

Buatlah class TestLogin yang menggunakan class DataLogin dengan aturan sebagai berikut :

 Saat program dijalankan, tampilkan menu utama sebagai berikut :

```
MENU UTAMA
--------------------
Menu Pilihan : 
A. LOGIN
B. EXIT
--------------------
Pilihan Anda :
```
- User dapat memilih pilihan dengan huruf besar maupun huruf kecil.
- Jika LOGIN dipilih, maka user diminta menginputkan nama user dan password. Jika salah, maka tampilkan pesan bahwa user salah menginputkan username atau password atau keduanya dan program kembali ke menu utama. Jika benar, maka tampilkan menu pilihan sebagai berikut :

```
Selamat datang XXXXX
====================
MENU PILIHAN
--------------------
1. Tes Kendaraan
2. LOG OFF
```

```
--------------------
Pilihan Anda :
```
- XXXXX = nama user yang sedang login.
- Jika user memilih pilihan 1, maka jalankan class TestKendaraan (lihat dibagian contoh Interface pada Modul 5) dengan memanggil fungsi main-nya. Setelah class TestKendaraan dijalankan, maka tampilkan lagi menu pilihan di atas (Tes Kendaraan & Log off).
- Jika user memilih pilihan 2, maka tampilan kembali ke menu utama (tidak keluar dari program).
- Program akan selesai jika user memilih EXIT.

# **MODUL 6 I/O STREAM**

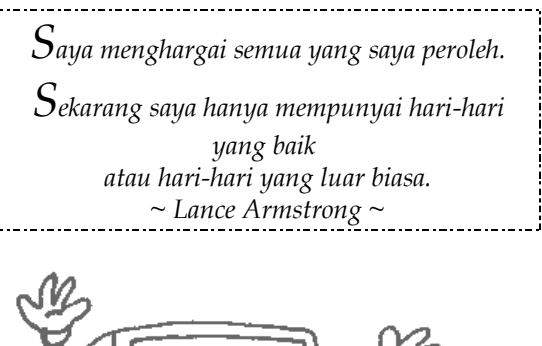

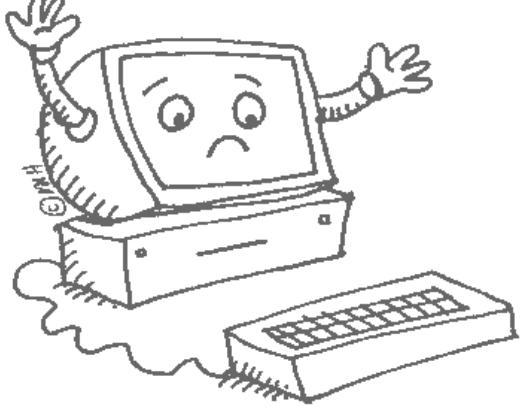

#### **Tujuan :**

Dapat membuat program yang mengalirkan data melalui stream

## **Materi :**

Input & output stream File stream

## **Referensi :**

- Rickyanto, Isak. Dasar Pemrograman Berorientasi Objek Dengan Java 2 (JDK 1.4). Penerbit Andi, 2003. Hal 221 – 246 :
- Morelli, Ralph and Walde, Ralph. *Java, Java, Java™: Object-Oriented Problem Solving*. Prentice Hall, 2005. Chapter 11 ×
- Fikri, Rijalul. *Pemrograman Java*. Penerbit Andi, 2005. Hal 139 155

#### **6.1. InputStream dan OutputStream**

Class InputStream dan OutputStream merupakan class induk yang digunakan untuk menangani operasi input/output (I/O). Kedua class ini adalah class abstrak sehingga tidak dapat digunakan secara langsung, tetapi dapat digunakan class-class turunan dari kedua class ini.

Class-class turunan (subclass-subclass) dari class InputStream antara lain ByteArrayInputStream, FileInputStream, FilterInputStream, ObjectInputStream, PipedInputStream.

Class-class turunan (subclass-subclass) dari class OutputStream antara lain ByteArrayOutputStream, FileOutputStream, FilterOutputStream, ObjectOutputStream, PipedOutputStream.

#### **6.2. FileInputStream dan FileOutputStream**

Class FileInputStream dan FileOutputStream merupakan class yang digunakan untuk operasi baca/tulis file.

Algoritma untuk menulis data ke file :

- Koneksikan output stream ke file
- Tulis data
- Tutup file

Contoh program untuk menulis data ke file binary :

```
import java.io.*;
class TulisFile
{
  public static void main (String []args) 
  throws IOException {
    String namaFile = "PBO.txt";
    String namaMhs = "Abu Zaid";
    String jurusan = "Sistem Informasi";
    int angkatan = 2004;FileOutputStream outFile = new 
       FileOutputStream(namaFile);
    try {
       DataOutputStream outStream = new 
                DataOutputStream(outFile);
```

```
 outStream.writeUTF(namaMhs);
        outStream.writeUTF(jurusan);
         outStream.writeInt(angkatan);
        outStream.close(); 
     } 
     catch (IOException e) {
        System.out.println("IOERROR: " + 
              e.getMessage() + "\n\n\in ',
     }
  }
}
```
Untuk menambah data pada file yang telah ada isinya, maka baris berikut ini (pada class TulisFile) :

```
FileOutputStream outFile = new 
  FileOutputStream(namaFile);
```
Diubah menjadi :

```
FileOutputStream outFile = new 
  FileOutputStream(namaFile, true);
```
Algoritma untuk membaca isi suatu file :

- Koneksikan input stream ke file
- Baca data
- Tutup file

Contoh program untuk membaca data dari file binary :

```
import java.io.*;
class BacaFile
{
  public static void main (String []args) 
  throws IOException {
    String namaFile = "PBO.txt";
    String namaMhs, jurusan;
    int angkatan;
    try {
       FileInputStream inFile = new 
       FileInputStream(namaFile);
       DataInputStream inStream = new 
             DataInputStream(inFile);
       namahs = inStream.readUTF();
```

```
jurusan = inStream.readUTF() ;
       angkatan = instream.readInt();
        inStream.close();
        System.out.println("Nama : 
"+namaMhs+ 
"\nJurusan : "+jurusan+
          "\nAngkatan : "+angkatan);
    } 
    catch (FileNotFoundException e) {
        System.out.println("File "+ 
namaFile + \blacksquare Tidak
Ada !\n");
    }
    catch (IOException ex) {
        System.out.println("IOERROR: "+ 
             ex.getMessage() + "\n\n\in ");
    }
  }
}
```
#### **Latihan**

Terdapat class-class sebagai berikut :

- Class Manusia, dengan atribut : Nama, alamat, jenis kelamin
- Class Mahasiswa, dengan atribut : NIM, nama, alamat, jenis kelamin, program studi, jurusan

Berdasarkan kedua class diatas, desainlah hubungan yang tepat antar kedua class tersebut (dgn teknik inheritance, polymorphism, abstract, interface, final class, atau yang lainnya yang paling tepat untuk menggambarkannya). Apabila diperlukan, silahkan tambahkan class-class pembantu.

Buatlah program untuk menyimpan hasil inputan dari user ke dalam file serta menampikannya. Contoh tampilan utama program

```
====================
MENU PILIHAN
--------------------
1. Input Data Mahasiswa
2. Lihat Data Mahasiswa
3. Keluar Program
 --------------------
Pilihan Anda :
```
Contoh tampilan untuk Input Data Mahasiswa

```
Nama :
Alamat :
Jenis Kelamin (L/P) :
```
Contoh tampilan Lihat Data Mahasiswa :

```
Nama : Joko
Alamat : Surabaya
Jenis Kelamin : Laki-Laki
Nama : Putri
Alamat : Malang
```
Jenis Kelamin : Perempuan

Data yang diinputkan akan ditambahkan (append) pada file, kemudian masing-masing data yang ada dalam file ditampilkan 1 persatu.

# **MODUL 7 GUI**

*Don't Judge The Book By It's Cover*

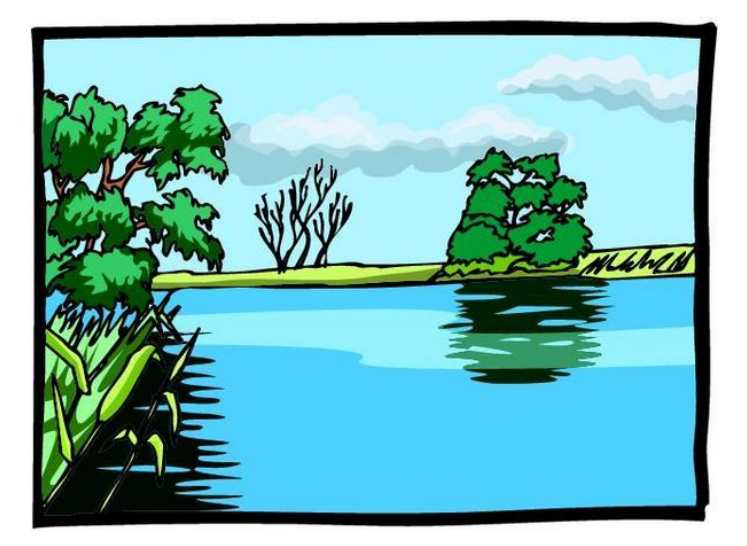

#### **Tujuan :**  Dapat membuat program berbasis grafis (GUI)

#### **Materi :**

Swing (JFrame, JButton, JLabel, JTextField, JTextArea) Layout Management

#### **Referensi :**

- Fikri, Rijalul. *Pemrograman Java*. Penerbit Andi, 2005. Hal 174 195
	- Purnama, Rangsang. *Tuntunan Pemrograman Java, Jilid 2*. Prestasi Pustaka, 2003. Hal 125 – 175 ×
- http://java.sun.com/docs/books/tutorial/uiswing/components /index.html п
- http://java.sun.com/docs/books/tutorial/uiswing/layout/inde x.html :

### **7.1. JFrame sebagai Class Utama**

Untuk membuat sebuah window (atau disebut juga dengan frame) dapat dilakukan dengan 2 cara. Yang pertama adalah dengan membuat objek dari class JFrame.

Contoh :

```
import javax.swing.*;
class Latihan7a
{
  public static void main(String args[])
  { 
  JFrame.setDefaultLookAndFeelDecorated(
       true);
      JFrame windowku = new JFrame("Window 
       Utama");
    windowku.setDefaultCloseOperation(
             JFrame.EXIT_ON_CLOSE);
    windowku.setSize(300,150);
    windowku.setLocation(200, 150);
    windowku.setVisible(true);
  } 
}
```
Yang kedua adalah dengan membuat sebuah class yang merupakan subclass (class turunan) dari class JFrame lalu membuat instansi (objek) dari subclass tersebut.

Contoh :

```
import javax.swing.*;
class MyWindow extends JFrame
{
  public MyWindow(String title)
  { 
     setDefaultCloseOperation(
       JFrame.EXIT_ON_CLOSE);
     setSize(300,150);
     setLocation(200, 150);
      setTitle(title);
      setVisible(true);
```

```
} 
} 
class Latihan7b
{
  public static void main (String args[])
  {
  JFrame.setDefaultLookAndFeelDecorated(
       true);
     new MyWindow("Window Utama");
  } 
}
```
Atau bisa juga :

```
import javax.swing.*;
class Latihan7c extends JFrame
{
    public Latihan7c(String title)
  { 
    setDefaultCloseOperation(
       JFrame.EXIT_ON_CLOSE);
     setSize(300,150);
     setLocation(200, 150);
     setTitle(title);
     setVisible(true);
  } 
  public static void main(String args[])
  {
  JFrame.setDefaultLookAndFeelDecorated(
       true);
    new Latihan7c("Window Utama");
  } 
}
```
Output yang dihasilkan oleh program diatas adalah

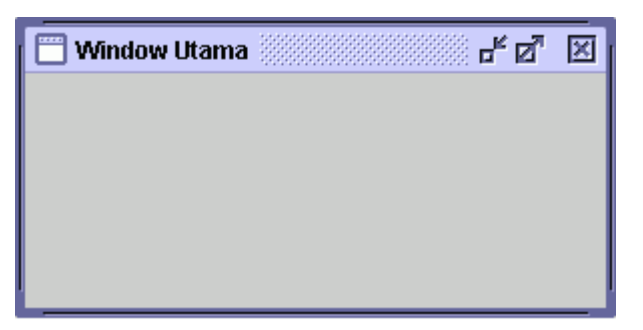

## **7.2. Komponen-komponen GUI**

Apabila kita ingin menambahkan komponen (misal Button, Label, TextField, dll) ke dalam frame (bagian area window, selain bagian judul window atau disebut dengan *Content Pane*), maka kita tidak dapat melakukannya secara langsung, tetapi harus melalui perantara class Container. Class Container ini diimport dari package java.awt.\*;

Contoh :

```
import javax.swing.*;
class Latihan7d extends JFrame
{
  private Container ctn = new 
Container();
  Latihan7d()
  { 
    setDefaultCloseOperation(
       JFrame.EXIT_ON_CLOSE);
    setSize(300,150);
    setLocation(200, 150);
    setTitle("Window Utama");
    ctn = getContentPane();
    ctn.add(new JLabel("Ini Komponen 
       Label"));
      setVisible(true);
  } 
  public static void main(String args[])
  {
```

```
JFrame.setDefaultLookAndFeelDecorated(
    true);
   new Latihan7d();
}
```
Cara untuk menambahkan komponen ke dalam container :

```
Container ctn = new Container();
  //deklarasi container
....
ctn = getContentPane(); 
ctn.add(...);
  //menambah komponen ke container
....
```
Berikut ini beberapa komponen Swing yang perlu untuk diketahui :

JLabel

}

Digunakan untuk menampilkan teks pada frame. Sintaks :

JLabel label1 = new JLabel("Disini Tulisannya");

Beberapa method yang perlu diketahui yaitu :

getText(), setText(String), setForeground(Color), setFont(Font), setHorizontalTextAlignment(int), setVerticalTextPosition(int).

**TextField** 

Digunakan untuk menerima inputan dari user. Sintaks :

```
JTextField edit1 = new JTextField();
JTextField edit1 = new 
JTextField(String);
JTextField edit1 = new JTextField(int 
kolom);
```
Beberapa method yang perlu diketahui yaitu :

getText(), setText(String), setForeground(Color), setFont(Font), setEnabled(boolean), selectAll().

**J**Button

Digunakan untuk membuat tombol. Sintaks :

JButton tombol1 = new JButton("Tombol  $OK'$ );

Beberapa method yang perlu diketahui yaitu : getText(), setText(String), setForeground(Color), setFont(Font), setEnabled(boolean), setVisible(boolean).

**JTextArea** 

Digunakan untuk menerima inputan dari user dengan kapasitas text yang jauh lebih besar dari JTextField. Sintaks :

```
JTextArea areal = new JTextArea();
JTextArea area1 = new JTextArea(String);
JTextArea area1 = new JTextArea(int 
jmlBaris, int jmlKolom);
JTextArea area1 = new JTextArea(String, 
int brs, int kol);
```
Beberapa method yang perlu diketahui yaitu :

getText(), setText(String), append(String), getColumns(), setColumns(int), getRows(), setRows(int), setFont(Font), setEditable(boolean), selectAll(), setLineWrap (boolean), insert(String, int).

## **7.3. Layout Management**

Agar komponen-komponen yang ditempelkan di window utama tertata dengan rapi, maka kita perlu mengatur layout window utama tersebut. Java menyediakan sejumlah class untuk mengatur layout dimana setiap class tersebut memiliki aturan tersendiri dan format layout yang berbeda.

Berikut ini adalah beberapa layout yang sering digunakan :

BorderLayout

Ini adalah layout defaul apabila kita tidak menetapkan suatu layout dalam program yang kita buat. Tampilannya sebagai berikut :

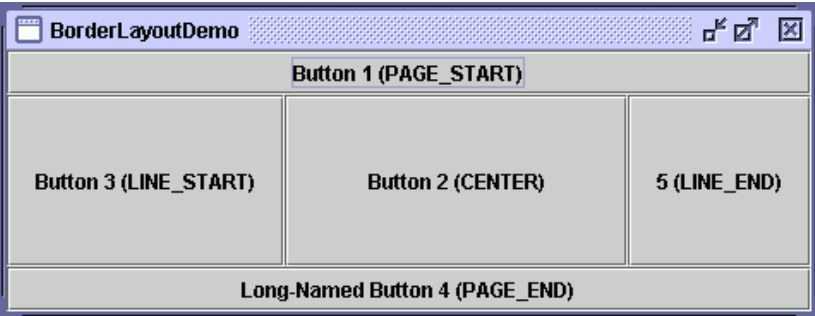

Layout ini membagi area tampilan menjadi 5 bagian, yaitu atas, bawah, kiri, kanan, dan tengah. Posisi ini ditentukan pada saat dilakukan penambahan komponen, yaitu saat memanggil method add().

Contoh :

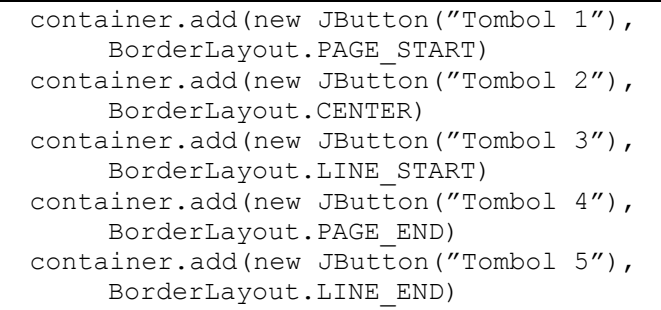

BoxLayout

Layout ini mengatur komponen-komponen GUI agar tersusun dalam satu baris atau satu kolom. Tampilan dari BoxLayout :

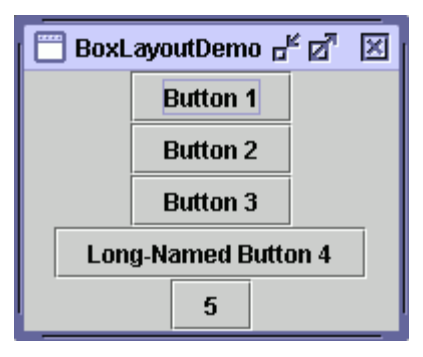

Untuk lebih jelasnya silahkan lihat :

http://web-server/javatut/uiswing/layout/box.html

FlowLayout

Layout ini mengatur komponen-komponen GUI agar terletak dalam satu baris saja, tetapi jika sudah mencapai batas lebar area tampilan, maka komponen berikutnya akan diletakkan pada baris berikutnya. Tampilan dari FlowLayout :

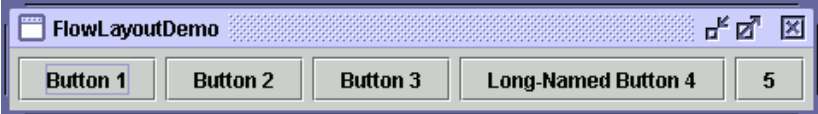

Contoh :

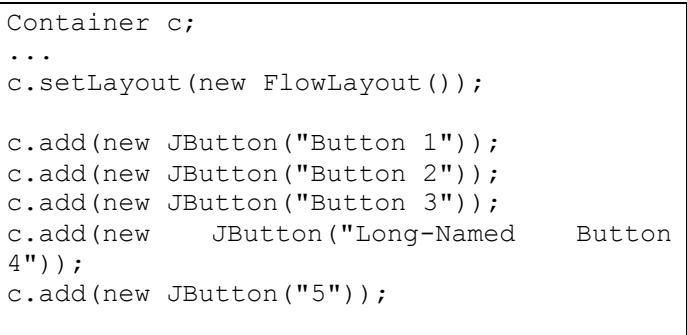

GridLayout

Layout ini mengatur komponen-komponen GUI agar berada dalam posisi grid. Tampilan dari GridLayout :

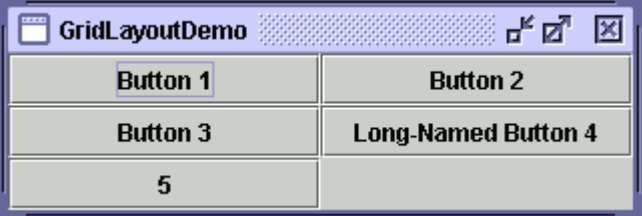

Ukuran grid, yaitu jumlah baris dan kolomnya, ditentukan pada saat dilakukan setLayout.

```
Container c;
...
c.setLayout(new GridLayout(2,3));//brs=2, 
kol=3
```
Contoh :

```
Container c;
...
c.setLayout(new GridLayout(0,2));
 // brs=tidak ditentukan, kol=2
c.add(new JButton("Button 1"));
c.add(new JButton("Button 2"));
c.add(new JButton("Button 3"));
c.add(new JButton("Long-Named Button 
4"));
c.add(new JButton("5"));
```
Cara untuk menetapkan suatu layout dalam program :

```
Container c;
....
c.setLayout(tipeLayout);
```
Contoh :

```
c.setLayout(new FlowLayout());
c.setLayout(new GridLayout(0,2));
```
#### **Latihan**

Untuk melatih kemampuan anda dalam memahami GUI di Java, buatlah form berikut ini dengan menggunakan text editor semisal Jcreator atau Notepad++ atau Edit Plus (bukan GUI Editor/IDE semisal NetBeans). Gunakan Layout Management yang ada selain null layout.

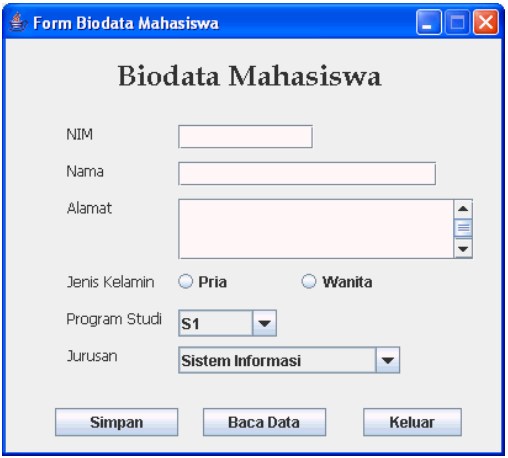

## **MODUL 8 EVENT LISTENER**

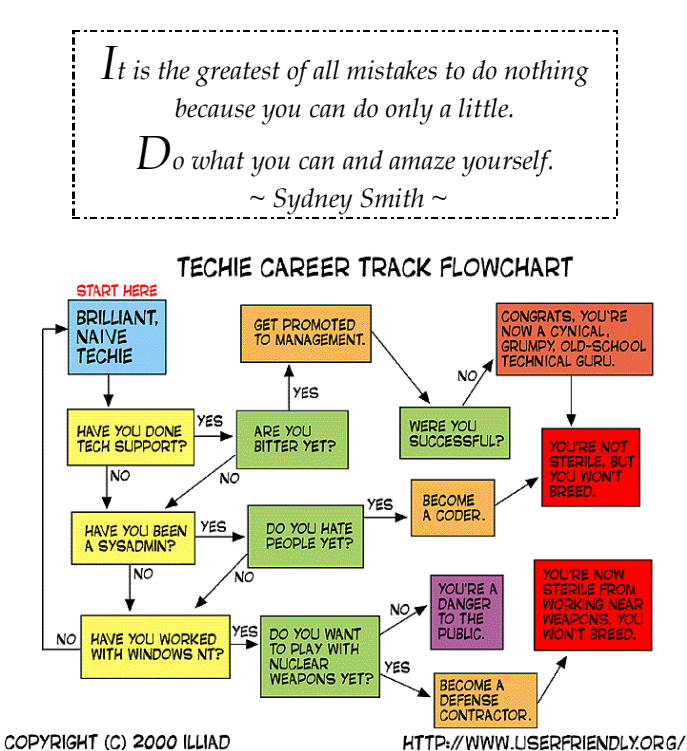

## **Tujuan :**

Dapat membuat program yang melibatkan pengawasan terhadap *event*

## **Materi :**

ActionListener, KeyListener, MouseListener

## **Referensi :**

- Fikri, Rijalul. *Pemrograman Java*. Penerbit Andi, 2005. Hal 223 230
	- Purnama, Rangsang. *Tuntunan Pemrograman Java, Jilid 2*. Prestasi Pustaka, 2003. Hal 182 – 202 .
- http://java.sun.com/docs/books/tutorial/uiswing/events/inde x.html .
#### **8.1. Event Handler**

Ketika user menuliskan karakter atau menekan button atau mengklik tombol mouse maka akan timbul event. Setiap objek komponen GUI dapat digunakan untuk merespon suatu event yang terjadi pada komponen tersebut, sehingga program dapat melakukan suatu proses ketika terjadi suatu event. Hal ini sangat berguna agar program yang kita buat dapat berinteraksi dengan user.

Java menerima event melalui sebuah interface. Agar suatu komponen dapat menangani event yang terjadi, maka kita harus mengimplementasikan interface yang sesuai kepada komponen tersebut.

Beberapa contoh tipe event listener yang ada di Java :

- ActionListener
- WindowListener
- MouseListener
- **MouseMotionListener**
- **KeyListener**
- FocusListener
- **I**temListener
- dll

Langkah-langkah untuk mengimplementasikan event handler secara umum adalah :

 Pada deklarasi class event handler harus meng-implements sebuah interface listener atau class tersebut meng-extends sebuah class yang meng-implements sebuah interface listener.  $Contoh \cdot$ 

public class MyClass **implements ActionListener** {

 Registrasikan instan dari class event handler sebagai listener pada satu atau beberapa komponen. Contoh :

```
komponen.addActionListener(instanceOfMyCl
ass);
```
 Tuliskan method yang mengimplementasikan interface listener tersebut.

Contoh :

```
public void actionPerformed (ActionEvent 
e) { ...// tuliskan kode program yang 
dijalankan ...// saat event 
terjadi
}
```
### **8.2. ActionListener**

Interface ini akan menangkap event yang disebabkan oleh mouse dan keyboard, antara lain :

- Klik mouse
- Penekanan tombol Enter (pada TextField)
- Memilih MenuItem

Class yang meng-implements ActionListener harus mengimplementasikan/ menuliskan method berikut ini meskipun body methodnya kosong.

```
public void actionPerformed(ActionEvent 
e) {
     ... // body method
  }
```
Contoh penggunaan interface ActionListener dalam program :

```
import javax.swing.*;
import java.awt.*;
import java.awt.event.*;
public class Latihan8a extends JFrame 
implements ActionListener 
{
  JButton tombol;
  int n=0;
  public Latihan8a() {
    setDefaultCloseOperation(
       JFrame.EXIT_ON_CLOSE);
    tombol = new \bar{J}Button('Click Me');getContentPane().add(tombol);
    tombol.addActionListener(this);
```

```
setSize(100,100);
    setLocation(400,200);
    setVisible(true);
  }
  public static void main(String []args){
    new Latihan8a();
  }
  public void actionPerformed(ActionEvent 
e) {
    n++;System.out.println("Klik "+n+" 
kali...");
  }
}
```
## **8.3. KeyListener**

Interface ini akan menangkap event yang disebabkan oleh keyboard, yaitu saat tombol keyboard ditekan pada sebuah komponen.

Class yang meng-implements KeyListener harus mengimplementasikan/ menuliskan 3 method berikut ini meskipun body methodnya kosong.

```
 public void keyTyped(KeyEvent e) {
     ... // body method
 }
 public void keyPressed(KeyEvent e) {
     ... // body method
 }
 public void keyReleased(KeyEvent e) {
     ... // body method
 }
```
Contoh penggunaan interface KeyListener dalam program :

```
import javax.swing.*;
import java.awt.event.*;
import java.awt.*;
public class Latihan8b extends JFrame 
implements KeyListener 
{
```

```
private JTextField edit1;
  public Latihan8b() {
    setDefaultCloseOperation(
       JFrame.EXIT_ON_CLOSE);
    setTitle("Demo KeyListener");
    setLocation(400,200);
    edit1 = new JTextField(20);
    edit1.addKeyListener(this);
    Container c = \text{getContentPlane}();
    c.add(edit1);
    pack();
    setVisible(true);
  }
  public void keyTyped(KeyEvent e) {
    System.out.println("Key Typed : "+
             e.getKeyChar());
  }
  public void keyPressed(KeyEvent e) {
    System.out.println("Key Pressed : "+
       e.getKeyChar());
  }
  public void keyReleased(KeyEvent e) {
    System.out.println("Key Released : 
"+ e.getKeyChar());
  }
  public static void main(String[] args) 
{
    new Latihan8b(); 
  }
}
```
## **8.4. MouseListener**

{

Interface ini akan menangkap event yang disebabkan oleh mouse, yaitu pada saat pointer mouse berada di atas sebuah komponen dan terjadi penekanan tombol mouse.

Class yang meng-implements MouseListener harus mengimplementasikan/ menuliskan 5 method berikut ini meskipun body methodnya kosong.

```
public void mousePressed(MouseEvent e)
```

```
... // body method
  }
  public void mouseReleased(MouseEvent e) 
{
     ... // body method
  }
  public void mouseEntered(MouseEvent e) 
{
     ... // body method
  }
  public void mouseExited(MouseEvent e) {
     ... // body method
  }
  public void mouseClicked(MouseEvent e) 
{
     ... // body method
  }
```
Contoh penggunaan MouseListener dalam program :

```
import javax.swing.*;
import java.awt.event.*;
import java.awt.*;
public class Latihan8c extends JFrame 
implements MouseListener 
{
  private JButton tombol;
  private JLabel label1;
  private JTextField edit1;
  public Latihan8c() {
     setDefaultCloseOperation(
       JFrame.EXIT_ON_CLOSE);
     setTitle("Demo MouseListener");
     setLocation(400,200);
     label1 = new JLabel("Status ==> "");edit1 = new JTextField(30);
    edit1.setEnabled(false);
    tombol = new JButton("OK !");
```

```
tombol.addMouseListener(this);
    Container c = \text{getContentPlane}();
    c.add(label1,BorderLayout.WEST);
    c.add(edit1,BorderLayout.EAST);
    c.add(tombol,BorderLayout.SOUTH);
    pack();
    setVisible(true);
  }
  public void mousePressed(MouseEvent e) 
{
    edit1.setText("Mouse lagi ditekan");
  }
  public void mouseReleased(MouseEvent e) 
{
    edit1.setText("Tombol Mouse
dilepas");
  }
  public void mouseEntered(MouseEvent e) 
{
    edit1.setText("Mouse entered");
  }
  public void mouseExited(MouseEvent e) {
    edit1.setText("Mouse exited");
  }
  public void mouseClicked(MouseEvent e) 
{
    edit1.setText("Klik Mouse ("+ 
       e.getClickCount()+")");
  }
  public static void main(String[] args) 
{
    new Latihan8c(); 
  }
}
```
#### **Latihan**

Melanjutkan program yang telah anda buat pada latihan sebelumnya (latihan modul 7), yaitu form dengan tampilan sebagai berikut :

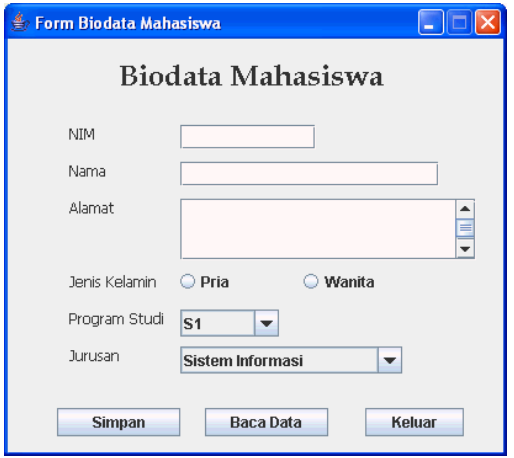

Sempurnakan program tersebut dengan beberapa ketentuan berikut ini :

- Field NIM hanya dapat diisi oleh angka (0-9).
- Pada field NIM jika dienter, maka alihkan fokus kursor ke field Nama.
- Pada field Nama jika dienter, maka alihkan fokus kursor ke field Alamat.
- Tambahkan Text Tool Tip untuk field NIM, Nama, Alamat, Program Studi, Jurusan, tombol Simpan, tombol Baca Data, dan tombol Keluar yang berisi penjelasan singkat tentang field atau tombol tersebut. Contoh text tool tip untuk field :

# **Biodata Mahasiswa**

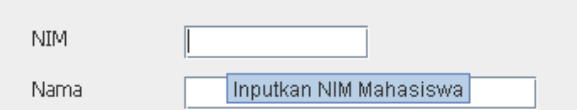

Contoh text tool tip untuk tombol :

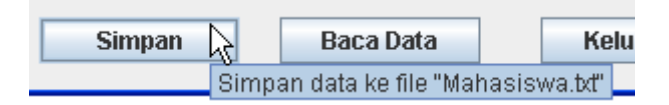

- Untuk jenis kelamin hanya dapat dipilih satu pilihan saja.
- Untuk pilihan Jurusan, isi fieldnya bergantung kepada pilihan apa yang dipilih oleh user pada Program Studi. Jika user memilih program studi S1, maka pada field jurusan hanya terdapat 2 pilihan yaitu Sistem Informasi dan Sistem Komputer. Sedangkan jika user memilih program studi D3, maka field jurusan hanya terdapat 2 pilihan juga yaitu Manajemen Informatika dan Komputer Akuntansi.
- Saat tombol simpan di tekan, maka lakukan pengecekan terlebih dahulu apakah data sudah terisi semua atau belum. Jika data telah terisi semua, maka simpanlah data tersebut, sedangkan jika ada yang tidak/belum diisi, maka tampilkan pesan bahwa semua field harus diisi.

Catatan :

Anda dapat melanjutkan project latihan modul 7 milik anda.